# UNIVERZA V NOVI GORICI POSLOVNO-TEHNIŠKA FAKULTETA

# **OCENJEVANJE KAKOVOSTI GRAFITNIH POLIZDELKOV Z RAČUNALNIŠKIM VIDOM IN S STROJNIM UČENJEM**

# MAGISTRSKO DELO

**Valentin Koblar**

Mentor: prof. dr. Bogdan Filipič

Nova Gorica, 2010

## **ZAHVALA**

Za koristne informacije in pomoč pri izdelavi magistrskega dela se zahvaljujem sodelavcem v podjetjih Kolektor Group in Kolektor Sikom.

Za vso izkazano pomoč se zahvaljujem mentorju prof. dr. Bogdanu Filipiču, ki me je s svojimi nasveti usmerjal in spodbujal pri izdelavi magistrskega dela.

Posebna zahvala gre tudi moji družini in Maji za podporo v času študija in nastajanja magistrskega dela.

### **NASLOV**

**Ocenjevanje kakovosti grafitnih polizdelkov z računalniškim vidom in s strojnim učenjem**

### **IZVLEČEK**

V magistrskem delu predstavljamo nov postopek za nadzor kakovosti obdelave grafitnih polizdelkov v proizvodnji podjetja Kolektor Sikom. Motivacija za to delo izhaja iz potrebe po avtomatiziranem postopku nadzora kakovosti, ki bo v podjetju nadomestil nadzor s strani delavca in povečal zanesljivost nadzora kakovosti. Dve ključni metodologiji, ki smo ju pri tem uporabili, sta računalniški vid in strojno učenje. V programskem okolju LabView smo sestavili program računalniškega vida za analizo digitalnih slik površine polizdelkov. Z njim smo iz vzorca 509 takšnih slik pridobili vrednosti atributov, ki vsebujejo informacije o kakovosti obdelave grafitnih polizdelkov. Dodatno je laborantka, odgovorna za nadzor kakovosti grafitnih polizdelkov, podala vrednosti štirih kakovostnih razredov polizdelkov. Zbrane podatke smo nato analizirali s programom strojnega učenja Weka in določili povezavo med atributi in kakovostjo obdelave grafitnih polizdelkov. Rezultat te analize je več odločitvenih dreves, s katerimi lahko polizdelke uvrščamo v kakovostne razrede. Vsa odločitvena drevesa imajo klasifikacijsko točnost nad 97 odstotkov in zaradi majhnega števila obravnavanih atributov omogočajo učinkovito avtomatizacijo nadzora kakovosti grafitnih polizdelkov. Delo smo zaključili s pripravo zahtev za strojno opremo za praktično izvedbo avtomatiziranega nadzora kakovosti v proizvodnem procesu.

### **KLJUČNE BESEDE**

grafitni polizdelki, plazemska obdelava, nadzor kakovosti, računalniški vid, strojno učenje, odločitveno drevo, klasifikacijska točnost

### **TITLE**

**Assessing the quality of graphite semiproducts using computer vision and machine learning** 

#### **ABSTRACT**

This master thesis presents a new procedure for quality control of graphite semiproduct treatment in the Kolektor Sikom production. The work was primarily motivated by the need for an automated quality control procedure to replace the human control and increase the reliability of the control. Two key methodologies used in this work are computer vision and machine learning. Using the LabView software environment, we developed a computer vision program for analyzing digital images of graphite semiproduct surfaces. This program was applied to a sample of 509 such images to extract the values of attributes, carrying information on the quality of graphite semiproduct treatment. In addition, a laboratory expert responsible for quality control of graphite semiproducts provided the values of four quality classes of semiproducts. The collected data were analyzed by means of the Weka machine learning software, and a correlation between the attributes and the quality of treatment of graphite semiproducts was determined. The analysis resulted in several decision trees for classifying graphite semiproducts into quality classes. All decision trees have classification accuracy of over 97 percent and enable efficient automation of the quality control due to low number of involved attributes. Finaly, we prepared the requirements for the hardware needed to implement the automated quality control in the production process.

#### **KEYWORDS**

graphite semiproducts, plasma treatment, quality control, computer vision, machine learning, decision tree, classification accuracy

## **KAZALO**

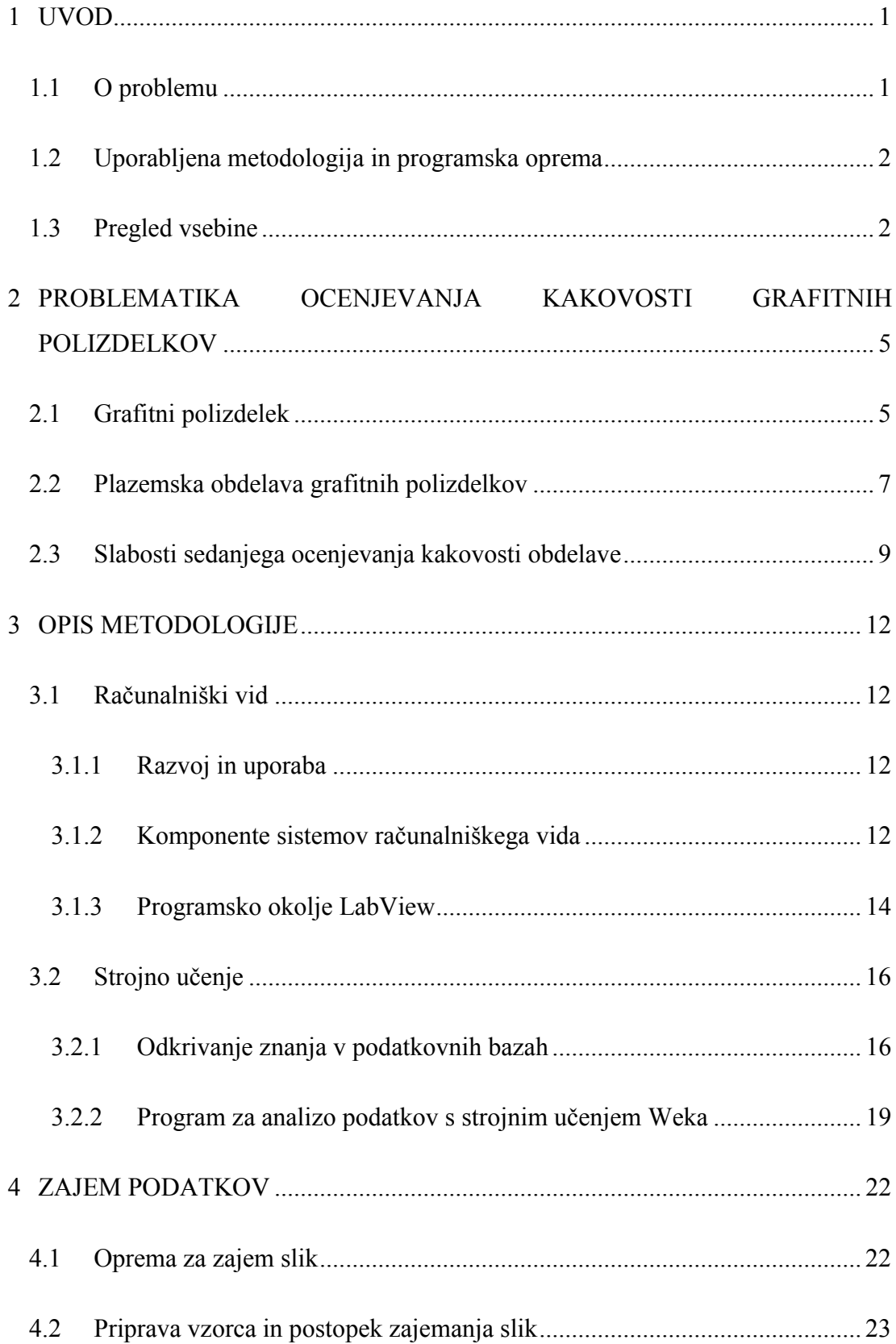

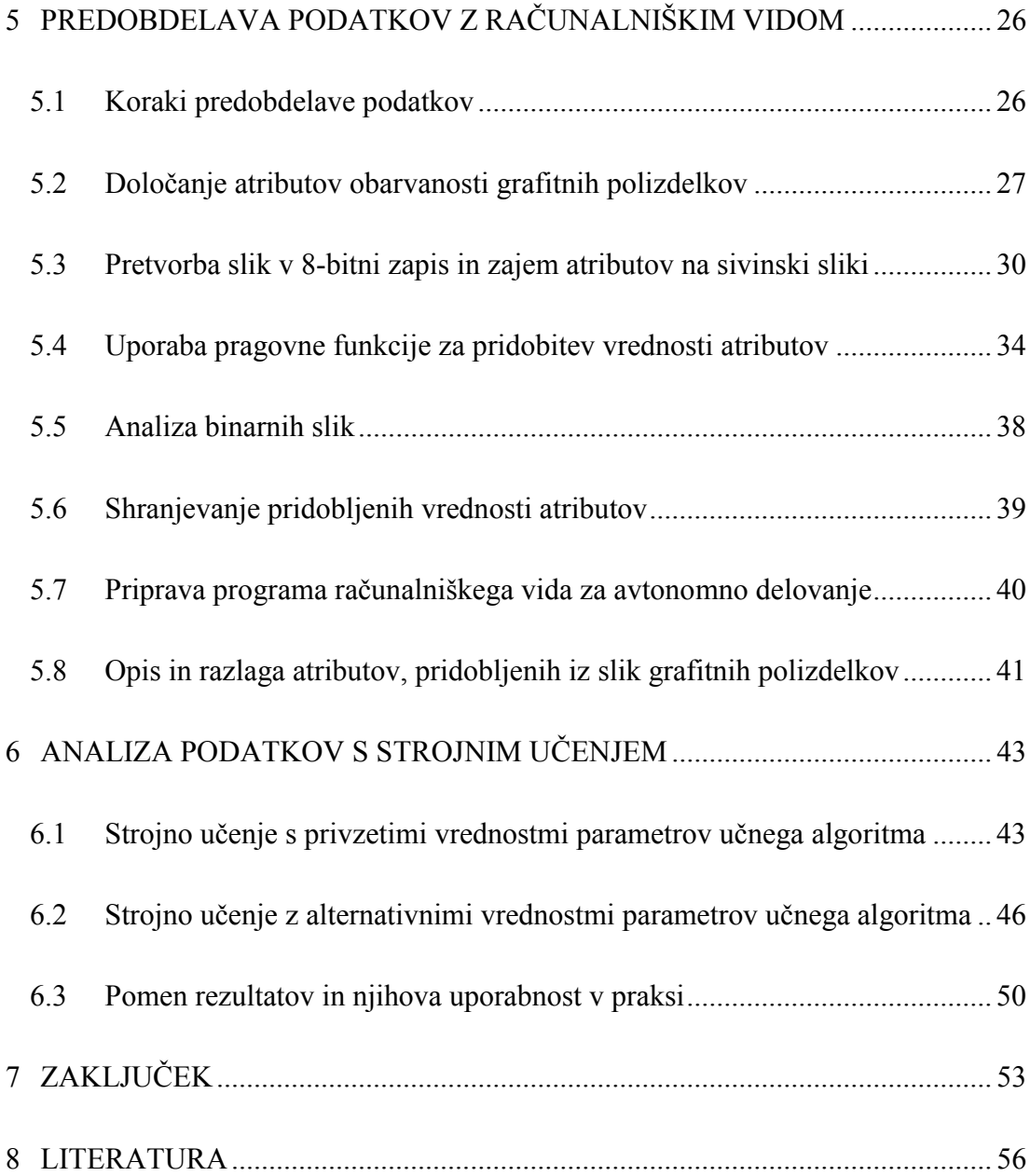

## **KAZALO SLIK**

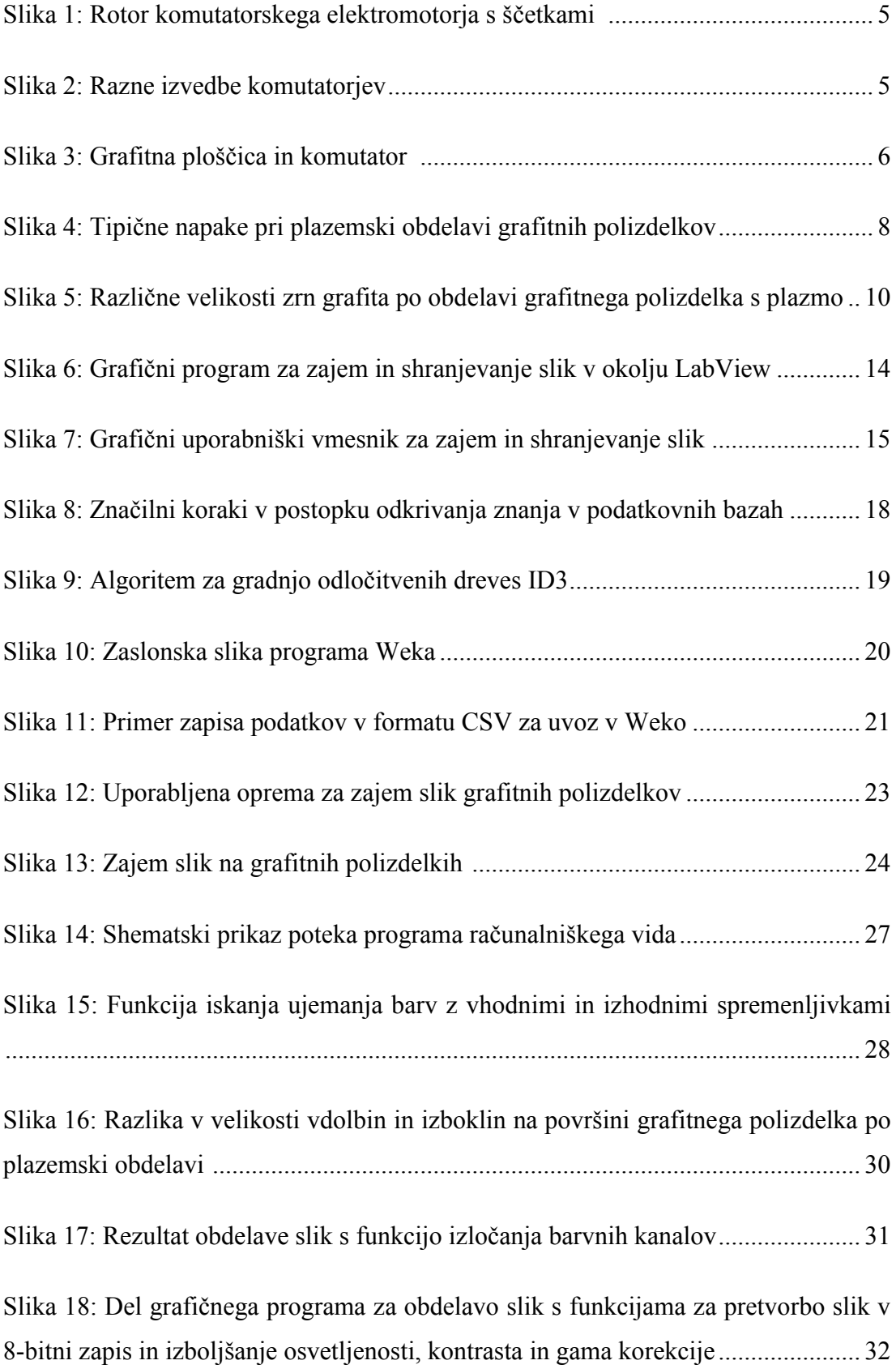

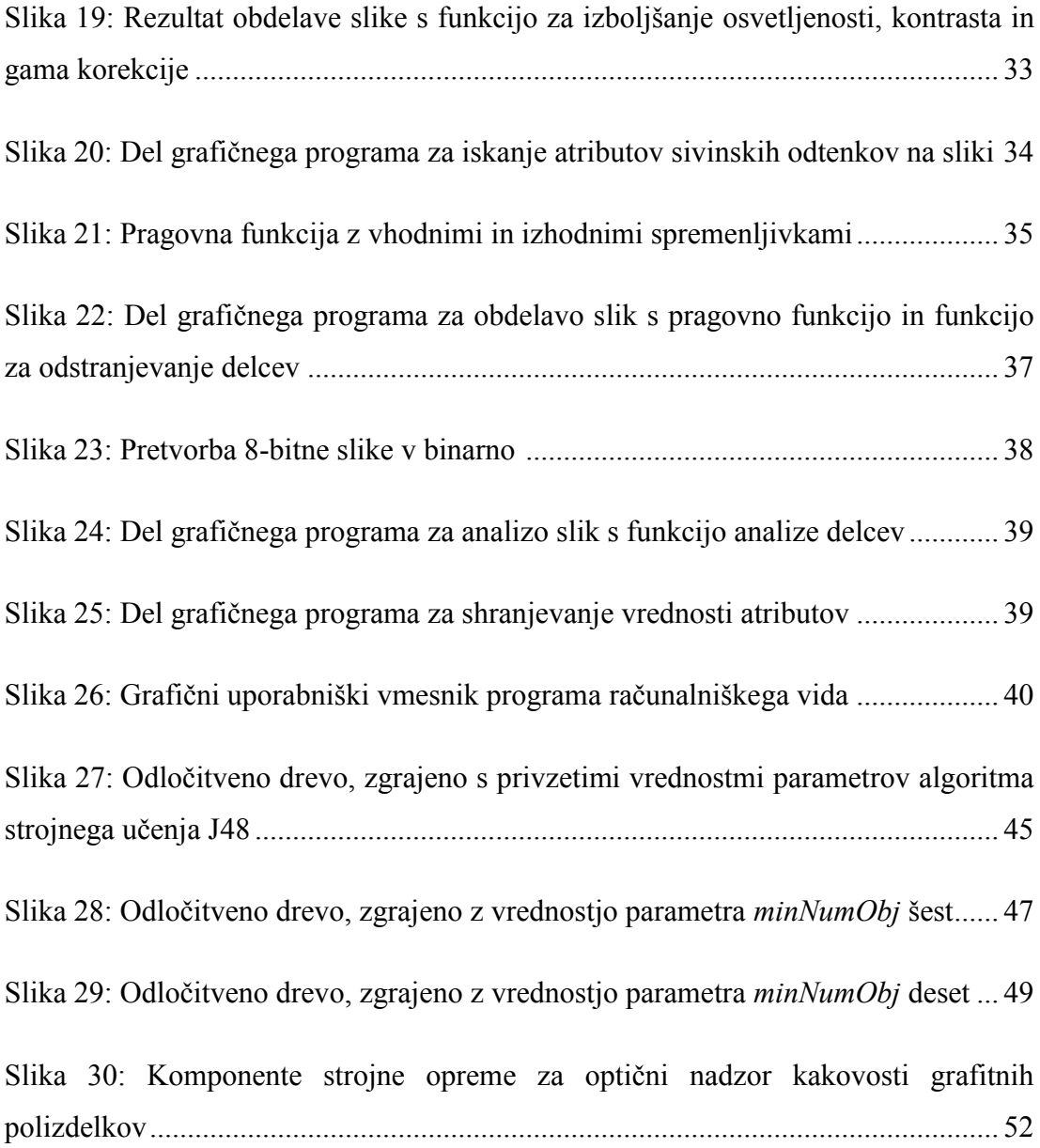

## **KAZALO TABEL**

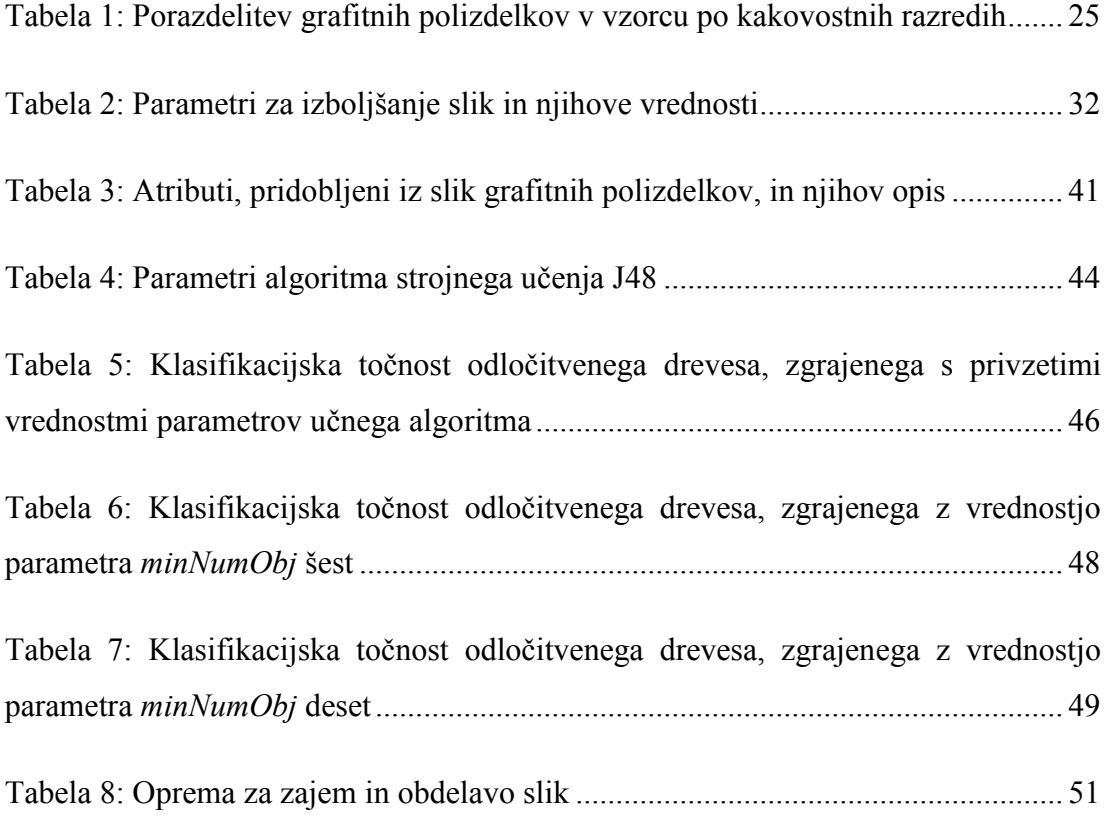

### **1 UVOD**

Ţivimo v dobi velike globalne povezanosti, tako na zasebnem kot na poslovnem področju. Z vidika poslovanja organizacij ta povezanost po eni strani ponuja nove poslovne priloţnosti, po drugi strani pa nas sooča z neizprosno konkurenco na trgu. Dolgoročno bodo na trgu lahko preživele le tiste organizacije, ki bodo nudile inovativne izdelke in storitve z visoko dodano vrednostjo. Pri tem bodo morale nenehno razvijati svoje konkurenčne prednosti in na ta način ohranjati vlogo vodilnega v svoji panogi.

Osrednja konkurenčna prednost organizacij, katerih cilj sta rast in razvoj, nedvomno postaja kakovost. Kakovost na vseh področjih delovanja organizacije lahko pomeni ključno prednost pri ohranjanju in pridobivanju novih strank. Doseganje kakovosti je neposredno povezano z inovativnostjo in nenehnimi izboljšavami proizvodov, procesov in vodenja organizacije. Za doseganje in dvig kakovosti niso dovolj le izkušnje, pač pa so potrebna tudi teoretična znanja in metodološki pristopi.

Cilj tega magistrskega dela je razviti postopek za ocenjevanje kakovosti grafitnih polizdelkov, ki jih za potrebe proizvodnje grafitnih komutatorjev izdeluje podjetje Kolektor Sikom, in s tem posledično dvigniti kakovost končnih izdelkov.

### **1.1 O problemu**

Podjetje Kolektor Sikom je član koncerna Kolektor in je največji proizvajalec komutatorjev na svetu. Da bi podjetje še naprej ostalo v svetovnem vrhu v svoji panogi, nenehno skrbi za razvoj novih proizvodnih tehnologij za svoje izdelke. Ena izmed njihovih lastnih tehnologij je tudi tehnologija grafitnih komutatorjev. Tehnologijo in izdelke podrobneje predstavljamo v nadaljevanju magistrskega dela.

V podjetju v proizvodnji grafitnih komutatorjev doslej niso uporabljali nobenega avtomatiziranega postopka nadzora kakovosti. Nadzor je izvajal delavec, odgovoren za obdelavo grafitnih polizdelkov. Ta je seveda podvržen vplivom okolja in človeškim dejavnikom, poleg tega pa merila za presojo kakovosti niso enoznačno določena. Zato je nadzor kakovosti grafitnih polizdelkov nezanesljiv, kar posledično pomeni tudi slab nadzor nad kakovostjo končnih izdelkov.

Da bi izboljšali nadzor kakovosti, je najprej potrebno določiti merila za presojo kakovosti in jih v naslednjem koraku preizkusiti v praksi. Ključni poudarek v tem magistrskem delu je na sistematičnem pristopu k iskanju meril za presojo kakovosti grafitnih polizdelkov in uporabi sodobnih programskih orodij v avtomatizaciji nadzora kakovosti.

Iz vseh naštetih dejstev izhaja motivacija za zasnovo avtomatiziranega nadzora kakovosti grafitnih polizdelkov, s katerim bi njihovo kakovost v podjetju preverjali objektivno, izboljšali zanesljivost nadzora in povečali njegovo učinkovitost.

### **1.2 Uporabljena metodologija in programska oprema**

Računalniški vid je področje računalništva, ki se ukvarja z računalniškimi sistemi, sposobnimi analize in razlage slikovnih podatkov. Pri pripravi magistrskega dela smo uporabili programsko okolje LabView (Bishop, 2007) podjetja National Instruments. Grafično programsko okolje LabView omogoča razvoj širokega spektra programov, ki služijo za meritve veličin in zajem, obdelavo ter prikaz podatkov. V programskem okolju LabView smo zasnovali program računalniškega vida, ki skrbi za pridobivanje vrednosti atributov iz digitalnih slik grafitnih polizdelkov.

Druga uporabljena metodologija pri reševanju problema nadzora kakovosti grafitnih polizdelkov je strojno učenje. Strojno učenje je področje računalništva, ki se ukvarja z razvojem in uporabo algoritmov za pridobivanje znanja iz podatkov. Gre za iskanje zakonitosti ali pravil, ki jih vsebujejo obsežne podatkovne baze. Težavnost iskanja znanja v podatkovnih bazah je v tem, da so podatkovne baze lahko zelo obsežne in pravil iz njih ni mogoče enostavno razbrati. Za analizo podatkov s strojnim učenjem smo uporabili programsko orodje Weka (Witten in Frank, 2005). Ta vključuje več algoritmov strojnega učenja za iskanje zakonitosti v podatkih. V magistrskem delu smo za analizo podatkov uporabili algoritem za gradnjo odločitvenih dreves. Odločitvena drevesa lahko enostavno preoblikujemo v klasifikacijska pravila.

#### **1.3 Pregled vsebine**

V drugem poglavju opisujemo problematiko ocenjevanja kakovosti grafitnih polizdelkov. Predstavljamo grafitni polizdelek, ki je osrednji predmet obravnave v magistrskem delu, in njegovo uporabo v praksi. Na kratko opišemo tudi proizvodni proces in rezultat plazemske obdelave grafitnega polizdelka. Pri tem je poudarek na predstavitvi napak, ki se pojavljajo pri plazemski obdelavi. V nadaljevanju poglavja analiziramo slabosti sedanjega ocenjevanja kakovosti obdelave grafitnih polizdelkov.

Tretje poglavje je razdeljeno na dve večji podpoglavji in opisuje dve ključni metodologiji, uporabljeni v magistrskem delu. V prvem podpoglavju predstavljamo računalniški vid in njegova področja uporabe. Opišemo tipične komponente sistema računalniškega vida in na kratko predstavimo programsko opremo, uporabljeno pri sestavi programa za zajem vrednosti atributov grafitnih polizdelkov. V drugem podpoglavju tretjega poglavja je govor o strojnem učenju. Navajamo tipične korake pri odkrivanju zakonitosti v podatkovnih bazah, se seznanimo s programskim orodjem Weka in uporabljenim algoritmom strojnega učenja.

V četrtem poglavju opišemo opremo, s katero smo zajeli slike testnih polizdelkov, pri čemer je poudarek na pripravi vzorca. Predstavimo način priprave vzorca in postopek zajemanja digitalnih slik na način, s katerim dosežemo najboljše rezultate.

Peto poglavje podrobneje opisuje sestavo programa računalniškega vida. Navajamo funkcije v programskem okolju LabView, ki omogočajo zajem vrednosti atributov iz slik grafitnih polizdelkov. Povemo tudi, zakaj so posamezni atributi, pridobljeni iz slik grafitnih polizdelkov, pomembni ter na kakšen način smo do njih prišli. Na koncu poglavja v tabelarični obliki povzamemo opis vseh obravnavanih atributov.

V šestem poglavju se posvetimo strojnemu učenju. S programsko opremo Weka in izbranim algoritmom poskušamo odkriti zakonitosti v podatkih, opisanih v petem poglavju. Z ročnim spreminjanjem vrednosti parametrov učnega algoritma zgradimo po klasifikacijski točnosti in velikosti različna odločitvena drevesa in jih med seboj primerjamo. Podamo tudi primerjavo med sedanjim ocenjevanjem kakovosti grafitnih polizdelkov in ocenjevanjem kakovosti na podlagi zgrajenih odločitvenih dreves. Na koncu poglavja podamo še predlog strojne opreme za izvedbo sistema ocenjevanja kakovosti obdelave grafitnih polizdelkov v praksi.

V zaključku povzamemo opravljeno delo in podamo predvidene nadaljnje korake. Navedemo tudi predloge za prenos razvite metodologije za ocenjevanje kakovosti grafitnih polizdelkov v proizvodni proces.

# **2 PROBLEMATIKA OCENJEVANJA KAKOVOSTI GRAFITNIH POLIZDELKOV**

### **2.1 Grafitni polizdelek**

Grafitni polizdelek oziroma t.i. grafitna ploščica je sestavni del komutatorja, ki je vgrajen na rotor komutatorskega elektromotorja. Funkcija komutatorja je spreminjanje smeri električnega toka v rotorskem navitju in s tem ohranjanje vrtenja rotorja komutatorskega elektromotorja. Pri tem je komutator izpostavljen različnim obremenitvam: mehanskim, električnim, v primeru korozivnih medijev pa tudi kemičnim. Na sliki 1 je prikazan primer rotorja komutatorskega elektromotorja z vgrajenim komutatorjem in ščetkami.

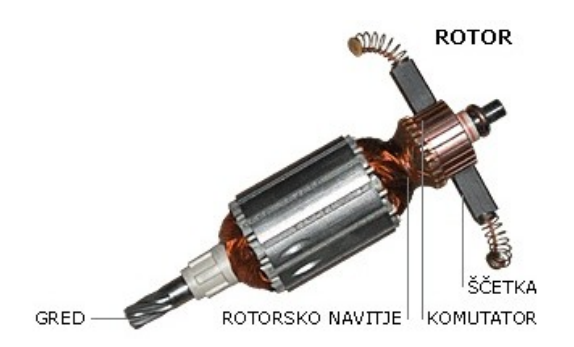

<span id="page-16-0"></span>Slika 1: Rotor komutatorskega elektromotorja s ščetkami (Interna dokumentacija, 2009)

Podjetje Kolektor Sikom izdeluje komutatorje za različne namene in velikosti elektromotorjev, v splošnem pa jih lahko razdelimo na naslednja področja: komutatorji za avtomobilsko industrijo, komutatorji za električna ročna orodja, komutatorji za gospodinjske aparate in komutatorji za posebne stroje. Slika 2 prikazuje razne izvedbe komutatorjev.

<span id="page-16-1"></span>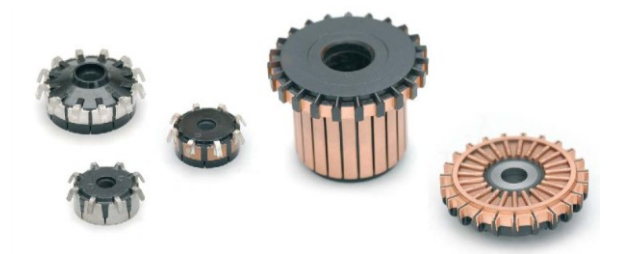

Slika 2: Razne izvedbe komutatorjev (Interna dokumentacija, 2009)

Komutatorje lahko po materialih, iz katerih so sestavljeni, razdelimo na dve večji skupini: komutatorje, sestavljene iz bakrene osnove in zalite z izolirno maso ter grafitne komutatorje, sestavljene iz grafitne osnove, bakra in izolirne mase. V tem magistrskem delu bo govor predvsem o grafitnih komutatorjih oziroma o grafitni osnovi. Vzrok, zakaj se pojavi potreba po grafitnem komutatorju, se skriva v medijih, v katerih obratuje tak elektromotor. Grafitni komutator je namenjen predvsem za vgradnjo v avtomobilske električne črpalke goriva in črpalke podobnih medijev. Klasična izvedba komutatorja iz bakrenih lamel, utrjenih z izolirno maso tu ne pride v poštev, saj takšne električne črpalke delujejo neposredno v črpanem mediju, ki je pogosto koroziven. Ta medij je lahko bencin, dizelsko gorivo, razni alkoholi, olja in mešanice več spojin skupaj.

Eden izmed ključnih vhodnih materialov v proizvodnem procesu grafitnega komutatorja je oblikovno in z vidika kemijske sestave ustrezna grafitna ploščica. Grafitna ploščica je osnova za izdelavo grafitnega komutatorja in jo je za namen proizvodnje komutatorjev potrebno najprej ustrezno obdelati. Grafitno ploščico za podjetje Kolektor Sikom izdeluje tuj proizvajalec grafitnih izdelkov in polizdelkov in je plod partnerskega odnosa ter sodelovanja pri razvoju izdelka s koncernom Kolektor Group. Na sliki 3 vidimo grafitno ploščico pred vgradnjo v komutator in komutator z vgrajeno grafitno ploščico.

<span id="page-17-0"></span>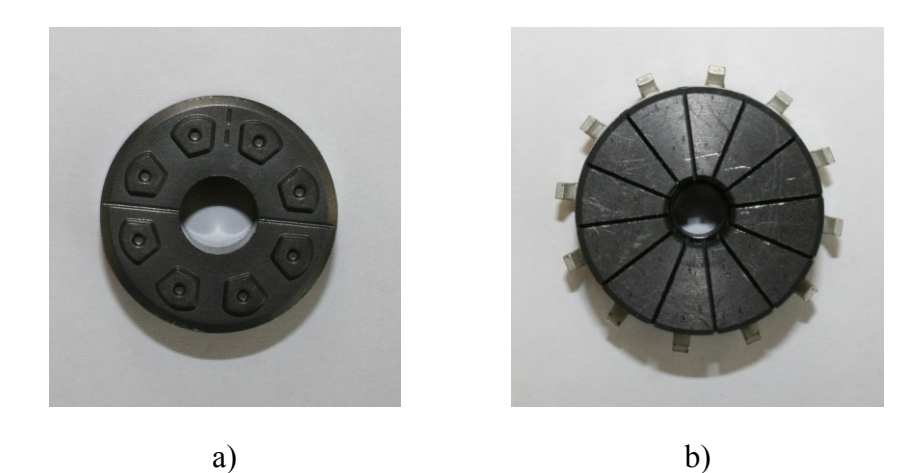

Slika 3: Grafitna ploščica in komutator: a) grafitna ploščica pred vgradnjo v komutator, b) komutator z vgrajeno grafitno ploščico

### **2.2 Plazemska obdelava grafitnih polizdelkov**

Prvi izmed postopkov obdelave grafitnih polizdelkov je plazemska obdelava, katere rezultat je primerna površina polizdelkov za nadaljnjo obdelavo. Postopek plazemske obdelave uravnavamo z več parametri, vendar nastavitve parametrov in s tem posledično spreminjanje kakovosti obdelave grafitnih polizdelkov niso predmet tega magistrskega dela. V tem koraku bomo privzeli, da so ti parametri glede na izkušnje s plazemsko obdelavo grafitnih polizdelkov nastavljeni kar se da ustrezno, in se osredotočili predvsem na rezultat plazemske obdelave.

Ključna težava, ki se pojavlja pri tem postopku je neenakomerna obdelava površin med posameznimi grafitnimi polizdelki. Pri tem ločimo naslednje kakovostne razrede:

- premalo obdelani grafitni polizdelki (celoten polizdelek je premalo obdelan),
- ustrezno obdelani grafitni polizdelki,
- preveč obdelani grafitni polizdelki (celoten polizdelek je preveč obdelan),
- obarvani oziroma prašni grafitni polizdelki (pojavi se obarvanost grafitnega polizdelka v rumenem odtenku, hkrati se na površini polizdelka pojavi tudi fin prah).

Na sliki 4 so prikazane tipične napake, ki se pojavijo med plazemsko obdelavo.

V praksi iz nadaljnjega proizvodnega procesa izločajo samo grafitne polizdelke, ki so bodisi preveč ali premalo obdelani. Obarvanih grafitnih polizdelkov ne izločajo, saj se je izkazalo, da v večini primerov obarvanost ne pomeni kritičnih odstopanj od predpisanih lastnosti grafitnih polizdelkov. Laboratorijsko osebje je izrazilo željo, da se obarvane grafitne polizdelke s sistemom računalniškega vida lahko zazna in uvrsti v poseben razred pri ugotavljanju kakovosti plazemske obdelave.

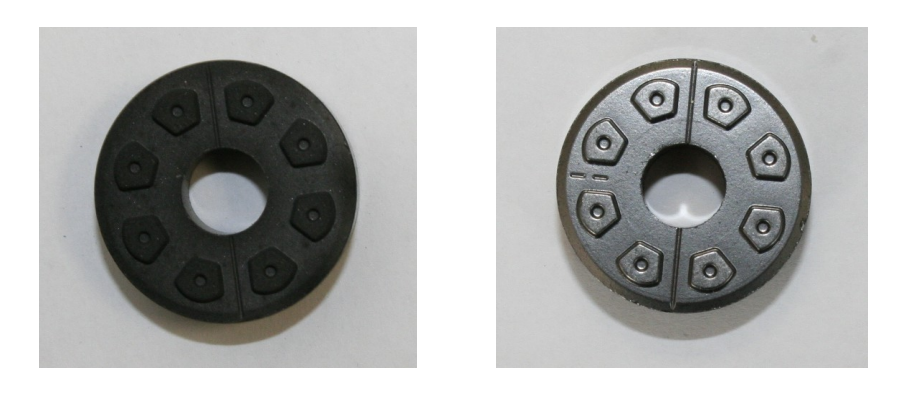

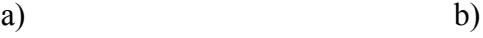

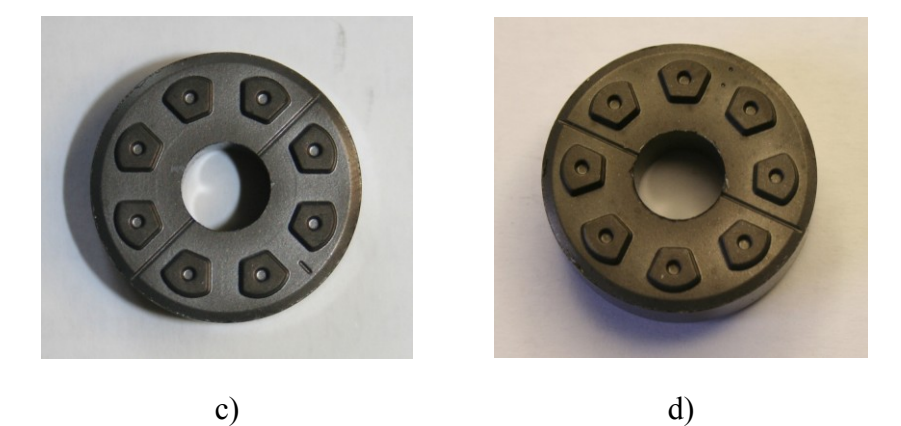

Slika 4: Tipične napake pri plazemski obdelavi grafitnih polizdelkov: a) preveč obdelan polizdelek, b) premalo obdelan polizdelek, c) ustrezno obdelan polizdelek, d) obarvan polizdelek

<span id="page-19-0"></span>Kakovost plazemske obdelave lahko določimo šele po končanem postopku obdelave, saj med samim postopkom ne moremo opazovati in vplivati na kakovost obdelave grafitnih polizdelkov. Ker so grafitni polizdelki simetrični glede na spodnjo in zgornjo stran, je kakovost plazemske obdelave potrebno nadzirati z obeh strani. Obdelava stranskega roba polizdelkov ni kritična, saj ne vpliva na trdnost končnih izdelkov in zato nadzor kakovosti stranskega roba ni potreben.

Zakaj prihaja do odstopanj pri obdelavi grafitnih polizdelkov s plazmo še ni povsem raziskano, poznamo pa dejavnike, ki na to vplivajo (Opis tehnološkega postopka, 2005). Dva izmed njih sta struktura grafitnih polizdelkov in položaj polizdelka pri obdelavi s plazmo. Z laboratorijskimi testi in meritvami so v podjetju ugotovili, da ta odstopanja lahko ključno vplivajo na zanesljivost končnega izdelka, komutatorja, saj zaradi nepravilne plazemske obdelave grafitnih polizdelkov v skrajnem primeru pride pri delovanju elektromotorja do mehanske porušitve komutatorja (Poročilo o testiranju, 2004). Da bi preprečili ta scenarij, saj so v avtomobilski industriji merila glede kakovosti izdelkov in polizdelkov poddobaviteljev zelo ostra, je po postopku obdelave grafitnih polizdelkov s plazmo potreben strog nadzor kakovosti obdelave. Iz nadaljnjega proizvodnega procesa tako izločijo vse grafitne polizdelke, na katerih je ugotovljena katera izmed naštetih napak. Na ta način lahko zagotovimo nadzorovan proizvodni proces grafitnega komutatorja.

### **2.3 Slabosti sedanjega ocenjevanja kakovosti obdelave**

Ustreznost obdelave s plazmo se ocenjuje po izgledu grafitnih polizdelkov, to je po barvi in enakomernosti obdelave polizdelkov. Temeljna težava, ki se pojavi pri izločanju neustrezno obdelanih grafitnih polizdelkov, je subjektivno ocenjevanje napak na grafitnih polizdelkih. Obseg in vrsto napak namreč sedaj ocenjuje delavec, ki je zadolžen za postopek plazemske obdelave. Medtem ko poteka obdelava grafitnih polizdelkov (naenkrat gre v obdelavo pladenj s približno 200 polizdelki), delavec pregleda pravkar obdelane polizdelke in v skladu s svojo subjektivno oceno izloči neustrezno obdelane polizdelke. Te zavrže, ustrezno obdelane polizdelke pa pripravi za galvanizacijo, ki sledi plazemski obdelavi.

Subjektivna ocena napake je odvisna od veliko dejavnikov. V prvi vrsti gre za različno dojemanje napak med delavci, ki upravljajo proces plazemske obdelave, saj za zagotavljanje dovolj velike količine grafitnih polizdelkov potrebujemo več delavcev, usposobljenih za upravljanje tega procesa. Ocena ustreznosti obdelave je odvisna tudi od svetlobnih pogojev v prostoru, kjer poteka pregled grafitnih polizdelkov. Prostor je razsvetljen s fluorescenčnimi svetilkami, ki pa imajo, glede na zunanjo svetlobo in trenutne vremenske razmere, večji ali manjši vpliv na videz obdelanih grafitnih polizdelkov.

S predhodnimi meritvami in testiranji pri pripravi podatkov za magistrsko delo se je izkazalo, da barva grafitnih polizdelkov po končanem postopku plazemske obdelave ni dovolj zanesljivo merilo za presojo kakovosti plazemske obdelave. Rezultat plazemske obdelave grafitnih polizdelkov je poudarjena zrnata površina polizdelkov, ki omogoča posameznim spojinam, da se pri nadaljnji galvanski obdelavi močneje vežejo na površino polizdelkov. Barva površine grafitnih polizdelkov po končani

plazemski obdelavi v grobem določa kakovost obdelave polizdelkov, vendar to merilo ni zadostno. Da bi z gotovostjo lahko trdili, da je kakovost plazemske obdelave posameznega grafitnega polizdelka ustrezna, je potrebno na vsakem polizdelku posebej preveriti kakovost obdelave, ki se odraža v zrnatosti površine polizdelka. Slika 5 prikazuje dve različno obdelani površini grafitnega polizdelka, slikani s 115-kratno povečavo, ki sta posledica različne kakovosti plazemske obdelave.

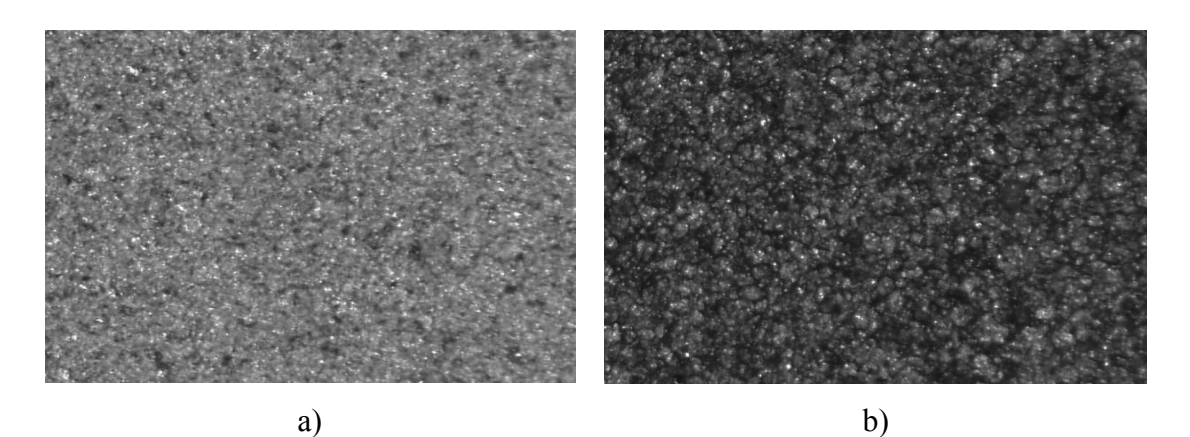

<span id="page-21-0"></span>Slika 5: Različne velikosti zrn grafita po obdelavi grafitnega polizdelka s plazmo: a) premalo obdelan polizdelek, b) preveč obdelan polizdelek

Po zagotovilu laboratorijskega osebja, ki se ukvarja s testiranjem lastnosti vhodnega materiala, prihaja do razlik v barvi grafitnih polizdelkov tudi med različnimi šaržami. Po plazemski obdelavi polizdelkov je odtenek ustrezno obdelanih polizdelkov lahko od šarže do šarže različen, kar pa delavec pri pregledu lahko različno interpretira. Z zajemom povečane slike površine grafitnega polizdelka bi to težavo odpravili, saj z analizo površine polizdelka odpravimo vpliv barvnih odtenkov. Nenazadnje tu nastopa tudi dejavnik človeške napake in utrujenosti, saj se proti koncu osemurnega delovnika število napačnih ocen običajno poveča.

Iz teh pomanjkljivosti sedanjega načina ocenjevanja kakovosti obdelave grafitnih polizdelkov izhaja motivacija za reševanje te problematike. Potrebno je zasnovati sistem, ki bi objektivno znal ločiti med ustrezno in neustrezno obdelanimi grafitnimi polizdelki. Ključna težava pri snovanju tega sistema je ta, da merila za ustreznost obdelave niso enoznačno določena. Delavec, ki upravlja z napravo za plazemsko obdelavo grafitnih polizdelkov, ta merila pridobi z izkušnjami, vendar se je izkazalo, da niso dovolj zanesljiva. Tako se soočamo s težavo, da objektivnih kriterijev za ocenjevanje sploh ne poznamo in jih je potrebno šele poiskati. V pomoč pri tem nam bodo izkušnje delavca, operaterja plazemske obdelave, in laboratorijskega osebja, ki se ukvarja s preizkušanjem kakovosti vhodnega materiala.

Vizija rešitve je v zasnovi sistema računalniškega vida, nadgrajenega s strojnim učenjem, ki bo skrbel za nadzor kakovosti plazemske obdelave grafitnih polizdelkov. Da bi lahko ta sistem pravilno deloval, je potrebno najprej uglasiti njegove parametre in določiti kriterije za ocenjevanje plazemske obdelave grafitnih polizdelkov.

### **3 OPIS METODOLOGIJE**

### **3.1 Računalniški vid**

#### **3.1.1 Razvoj in uporaba**

Računalniški vid (angl. computer vision) so pričeli razvijati v 70-tih letih 20. stoletja, ko je procesorska moč računalnikov postala dovolj velika, da so računalniki lahko obdelovali slikovne podatke. Osnovni motiv za razvoj računalniškega vida izhaja iz ideje o umetni inteligenci, ki bi bila sposobna reševati kompleksne probleme vsaj tako uspešno, kot jih zmore človeški um. Zaradi visokih zahtev po procesorski moči in s tem povezanim denarnim vložkom je bila uporaba računalniškega vida omejena le na področja, ki so finančno prenesla tako investicijo. V prvi vrsti je šlo za vojaške, medicinske in nekatere industrijske primere uporabe. Danes je panoga računalniškega vida v strmem porastu, saj je cena procesorske moči računalnikov nizka, kar omogoča izgradnjo širše dostopnih sistemov računalniškega vida (Azad in drugi, 2008; Bunke in drugi (ur.), 2010).

Tehnologija računalniškega vida je v uporabi na številnih področjih: v vojaških sistemih, avtonomnih vozilih, nadzoru kakovosti polizdelkov in izdelkov v računalniški, avtomobilski, farmacevtski ter prehrambni industriji in še bi lahko naštevali. Slabost današnjih sistemov računalniškega vida je ta, da so namenjeni ozkim in dobro definiranim problemom in so zato zelo specifični glede njihove uporabe. Posledično ne obstaja univerzalna metodologija za reševanje nalog računalniškega vida, prav tako ne obstajajo univerzalna orodja, ki bi bila uporabna za reševanje širokega spektra tovrstnih nalog.

### **3.1.2 Komponente sistemov računalniškega vida**

Komponente sistemov strojnega vida razdelimo na strojne in programske. Med strojne komponente štejemo:

- naprave za osvetlitev,
- naprave za zajem slik,
- aktuatorje za manipulacijo scene,
- strojno opremo oziroma procesorje, na katerih tečejo algoritmi.

Ključno vlogo pri sistemih računalniškega vida igra osvetlitev, s katero lahko poudarimo želene lastnosti opazovanih objektov. Sistemi v industrijskem okolju navadno delujejo v zaprtih prostorih, kar izniči vpliv zunanje svetlobe in s tem poenostavi nastavitev osvetlitve.

Kamere, ki jih uporabljajo za zajem slik v sistemih računalniškega vida, večinoma vsebujejo črno-bele senzorje CCD (angl. Charge Coupled Device). V določenih primerih uporabljajo tudi barvne kamere, vendar pri teh izbira ustrezne osvetlitve igra še večjo vlogo. Črno-bele kamere dajejo intenzitetno sliko, običajno z 256 nivoji sivine, kar zahteva 8-bitni zapis posameznega piksla slike. Barvne kamere dajejo podoben zapis, le da je njihov izhod 8-bitni zapis za rdeč, zelen in moder kanal posebej.

V nekaterih primerih sistemi računalniškega vida vsebujejo aktuatorje, ki skrbijo za spremembo smeri pogleda. Izvedba aktuatorjev je lahko različna, najpogosteje so to elektromotorji ali pnevmatski cilindri, ki omogočajo mehanske premike strojnih komponent sistemov računalniškega vida. Na ta način olajšamo zajem podrobnosti slike.

Procesorska moč sodobnih namiznih računalnikov je že tako visoka, da na njih brez težav tečejo algoritmi računalniškega vida. V primerih, ko so mikroprocesorji, na katerih tečejo algoritmi računalniškega vida, vgrajeni v kamero, govorimo o pametnih kamerah (angl. smart camera).

Programske komponente strojnega vida so različni algoritmi, ki sliko, zajeto s strojno opremo, ustrezno obdelajo. S filtri običajno najprej izločimo morebiten šum in zmanjšamo količino podatkov na zajeti sliki. V naslednji fazi na zajeti sliki iščemo značilke, ki vsebujejo informacije o želenih podrobnostih na sliki. V zadnji fazi značilke, najdene na sliki, primerjamo z značilkami, shranjenimi v podatkovni bazi, in na ta način verificiramo rezultat algoritma.

### **3.1.3 Programsko okolje LabView**

Program za obdelavo zajetih slik grafitnih polizdelkov smo pripravili v okolju LabView (Bishop, 2007) podjetja National Instruments. LabView je grafično programsko okolje z vgrajenimi funkcijami za napredno podatkovno analizo in prikaz podatkov. Okolje omogoča enostavno povezovanje razvite programske opreme s strojno opremo. Programiranje v njem ne poteka v obliki tekstovnega vnosa, ampak z uporabo vgrajenih funkcij v obliki ikon, ki jih povezujemo med seboj. Slika 6 prikazuje primer programa, pripravljenega v programskem okolju LabView za zajem in shranjevanje slik.

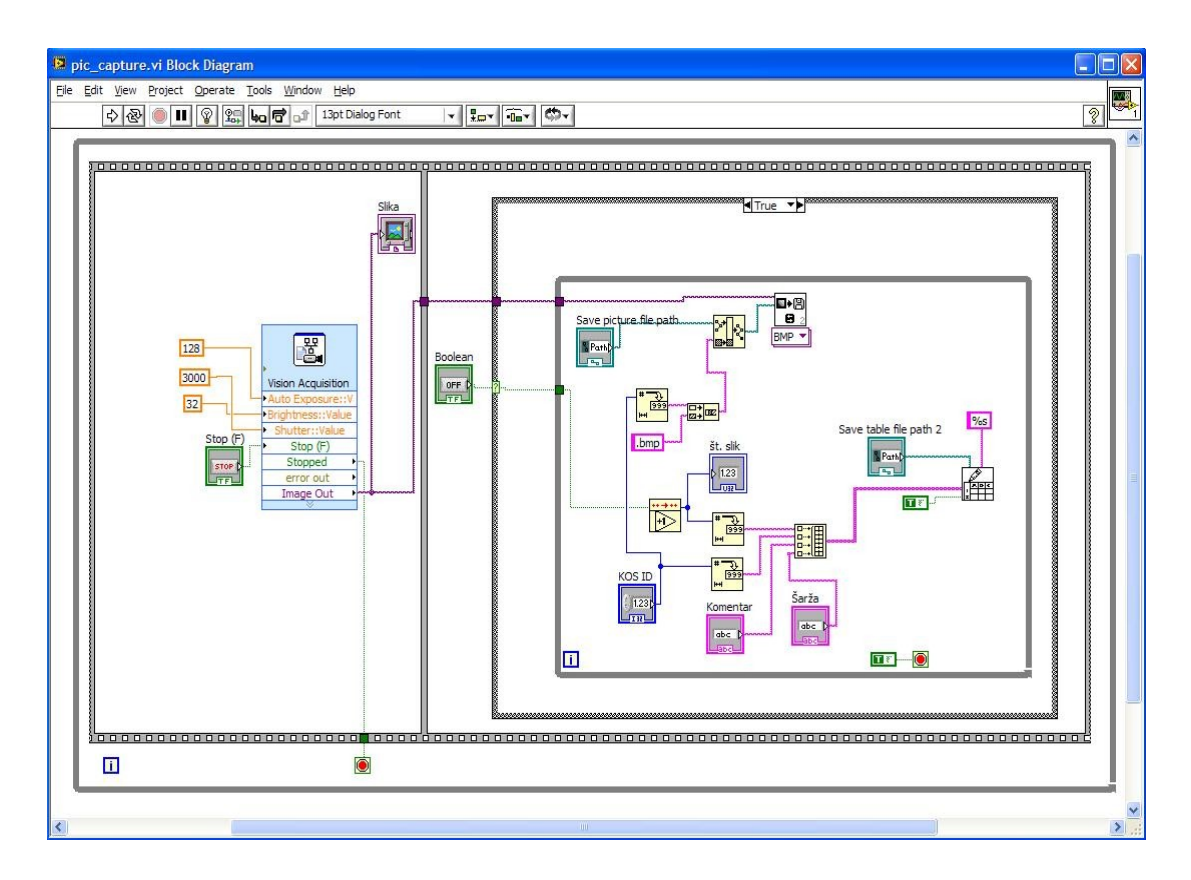

<span id="page-25-0"></span>Slika 6: Grafični program za zajem in shranjevanje slik v okolju LabView

Na sliki 6 lahko vidimo posamezne funkcije v obliki blokov, ki so med seboj povezani s črtami. Na ta način med funkcijami prenašamo podatke in vrednosti spremenljivk. Pri pripravi programa se tako ne ukvarjamo z implementacijo posameznih funkcij, ampak že obstoječe funkcije združujemo v program. Tako razvit program je v okolju LabView predstavljen z blokovno shemo (angl. block diagram).

Hkrati z blokovno shemo in programom, ki teče v ozadju, se gradi tudi grafični uporabniški vmesnik (angl. front panel). Grafični vmesnik je tisti del programa, ki je pri delovanju programa viden uporabniku. Na njem se nahajajo vsi elementi za prikaz in nadzor nad delovanjem programa. Na sliki 7 je prikazan grafični uporabniški vmesnik programa s slike 6.

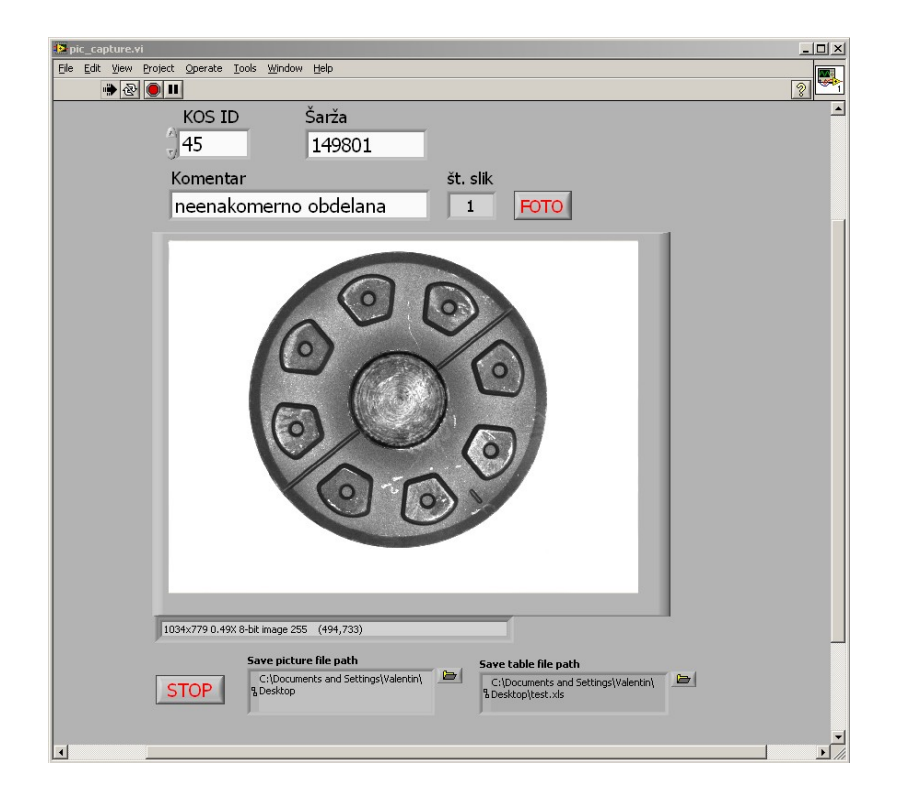

Slika 7: Grafični uporabniški vmesnik za zajem in shranjevanje slik

<span id="page-26-0"></span>Programsko okolje LabView omogoča vključevanje dodatnih modulov za namensko uporabo kot tudi klasično programiranje v programskem jeziku C. Eden izmed modulov, ki jih ponuja proizvajalec okolja LabView, je modul za razvoj programov računalniškega vida. V tem modulu so na razpolago vse najpogosteje uporabljene funkcije računalniškega vida, kot so podpora za zajem slik, iskanje določenih oblik, robov, filtri, transformacije in pragovne funkcije. S temi funkcijami smo sestavili program, ki iz zajetih slik išče atribute, nad katerimi smo izvajali algoritme strojnega učenja.

### **3.2 Strojno učenje**

### **3.2.1 Odkrivanje znanja v podatkovnih bazah**

Količina podatkov, shranjena v podatkovnih bazah po svetu, nezadržno raste in se podvoji vsakih dvajset mesecev (Filipič, 2002). Podatke s svojimi aktivnostmi generiramo vsi, od posameznikov do največjih podjetij. Vsaka aktivnost in interakcija z zunanjim svetom, ki je računalniško podprta, ustvarja podatke, ki jih je potrebno shranjevati. Pomnilniške zmogljivosti osebnih računalnikov in strežnikov za shranjevanje podatkov so cenovno ugodne, njihova kapaciteta pa nezadržno raste. Rast količine podatkov je eksponentna in ji ob globalizaciji procesov v svetu ni videti konca. Ob tem se povečuje razkorak med količino ustvarjenih podatkov in količino podatkov, ki jih ljudje obvladujemo in razumemo.

Prvi koraki k zmanjševanju te razlike so bili storjeni okrog leta 1990, ko se je pričela razvijati metodologija odkrivanja znanja v podatkovnih bazah. Metodologija se loteva reševanja problemov z analizo podatkov, ki so že shranjeni v podatkovnih bazah. Njeno bistvo je v iskanju takšnih vzorcev in povezav v podatkih, ki povzemajo vsebovane zakonitosti podatkov in na podlagi teh omogočajo sklepanje in sprejemanje nadaljnjih odločitev.

Odkrivanje znanja v podatkovnih bazah obsega naslednje korake:

- izbiro podatkov,
- predprocesiranje podatkov,
- transformacijo podatkov,
- analizo oz. obdelavo podatkov,
- interpretacijo in ovrednotenje odkritih vzorcev.

Izbira podatkov pomeni, da iz množice podatkov, ki so na voljo, izberemo tiste, ki jih bomo analizirali in v njih iskali določene zakonitosti. Dobljeni podmnožici pravimo ciljni podatki.

Predprocesiranje podatkov pomeni predpripravo podatkov za obdelavo in običajno gre za nadaljnje krčenje podatkov. V podatkih se lahko pojavlja šum v obliki napačnih ali manjkajočih vrednosti. Napake se pojavijo pri vnašanju, prenosu ali predhodni obdelavi podatkov. Pri tem ločimo sintaktične in semantične napake. Sintaktične napake lahko odpravimo z leksikalnim pregledovanjem podatkov, medtem ko semantične, na primer vrednost podatka izven pričakovanega obsega, lahko odpravimo s statističnim preverjanjem podatkov. V primeru, da je napake mogoče popraviti, zapise popravimo z ustreznimi vrednostmi, v nasprotnem primeru pa te zapise zbrišemo. Manjkajoča vrednost v podatkovnem zapisu še ne pomeni, da je zapis neuporaben, saj metode strojnega učenja omogočajo tudi obravnavo podatkovnih zapisov z manjkajočimi vrednostmi.

Transformacijo podatkov izvajamo z namenom, da lahko podatkovni zapis obdelujemo z izbrano metodo strojnega učenja. Običajno tu gre za pretvorbo zapisov iz obstoječega formata v format, ki ga lahko uvozimo v izbrani program za strojno učenje.

Analiza oziroma obdelava podatkov je ključni korak v postopku odkrivanja znanja v podatkovnih bazah. V tej fazi je potrebno glede na tip naloge in lastnosti podatkov izbrati ustrezno metodo strojnega učenja. Analiza odkrije relevantne vzorce v podatkih, ki so lahko predstavljeni na različne načine, npr. odločitvena drevesa, pravila če-potem, odločitveni seznami, regresijska drevesa, če naštejemo le nekatere izmed možnih predstavitev.

Zadnja faza v postopku odkrivanja znanja v podatkovnih bazah je interpretacija in ovrednotenje napovedi, ki izhajajo iz vzorcev, odkritih v podatkih. Te pojasnimo v kontekstu obravnavane problematike in jih primerjamo z rezultati drugih metod ali ovrednotimo na podlagi predhodnih izkušenj. Algoritmi strojnega učenja vrnejo tudi podatek o zanesljivosti dobljenih napovedi, izražen s klasifikacijsko točnostjo ali napako napovedovanja.

Opisani postopek je shematsko prikazan na sliki 8. Rezultat tega postopka je znanje, pridobljeno iz podatkov, ki služi kot podpora in pomoč pri nadaljnjem modeliranju, nadzoru, vodenju ali odločanju.

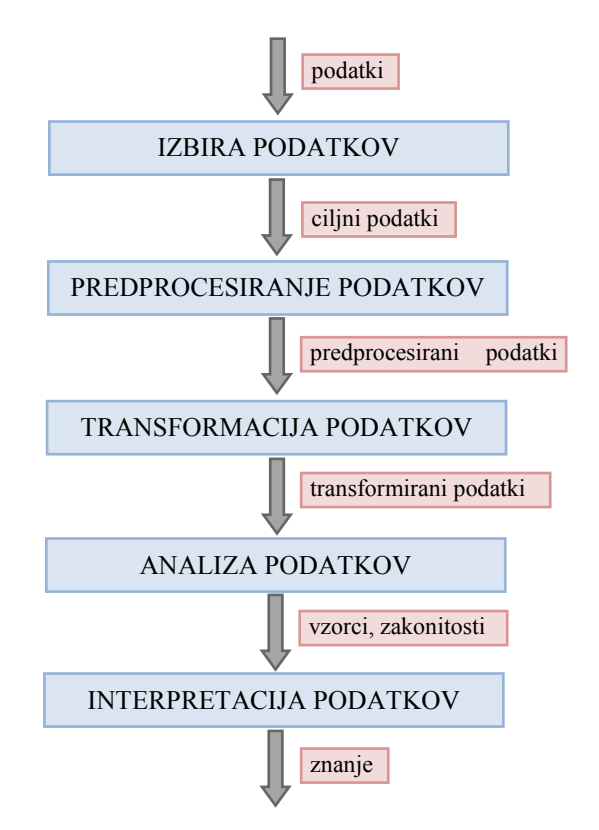

<span id="page-29-0"></span>Slika 8: Značilni koraki v postopku odkrivanja znanja v podatkovnih bazah

Strojno učenje (Mitchell, 1997) je nastalo kot alternativa statistični analizi podatkov. Namen strojnega učenja ni samo poiskati zakonitosti v podatkih in zgraditi modele, temveč zgraditi takšne modele, ki jih je moč tudi pojasniti in razumeti. Bistvena novost, ki jo prinašajo algoritmi strojnega učenja v primerjavi s statističnimi metodami je prav v razumevanju rezultatov in modelov zgrajenih na množici podatkov.

Med vsemi oblikami strojnega učenja je najbolj raziskano prav učenje iz primerov, imenovano tudi induktivno učenje. Učne primere strojnega učenja običajno opišemo z atributi in razredi. Atributi predstavljajo lastnosti obravnavanih objektov ali situacij, razredi pa opisujejo, kako ta objekt ali situacijo obravnavamo oziroma kakšno odločitev zanjo sprejmemo. Induktivno učenje je postalo širše dostopna metodologija, implementirana v programih strojnega učenja. Ti se danes uporabljajo na najrazličnejših področjih, kot so poslovno in finančno odločanje, inženirski problemi in medicinska diagnostika.

Med sistemi strojnega učenja na osnovi primerov, podanih v atributnem zapisu, je posebej znana družina učnih algoritmov, ki rezultat predstavijo v obliki odločitvenih dreves (angl. Top-Down Induction of Decision Trees, TDIDT) (Quinlan, 1986). Osnova postopka je delitev učne množice na podmnožice, ki poteka rekurzivno, vse dokler vsi primeri v eni podmnožici ne pripadajo enemu samemu razredu. Ta učni algoritem, imenovan ID3, je predlagal Quinlan (1979). Slika 9 prikazuje besedni zapis algoritma ID3.

```
Če vsi učni primeri pripadajo enemu razredu, potem kreiraj list, 
označen s tem razredom, sicer:
  1) poišči najinformativnejši atribut v učni množici,
  2) kreiraj vrhnje vozlišče drevesa, označeno s tem atributom,
  3) razdeli učne primere na podmnožice glede na vrednosti tega 
    atributa,
  4) rekurzivno ponovi postopek na vsaki podmnožici.
```
Slika 9: Algoritem za gradnjo odločitvenih dreves ID3

<span id="page-30-0"></span>V magistrskem delu se nismo spuščali v izbiro posameznih atributov po pravilih informacijske teorije in podrobnosti delovanja algoritma ID3. Dovolj je, da vemo, da smo strojno učenje izvajali po tem algoritmu oziroma po njegovih naslednikih, kot je algoritem C4.5. Slednji je zelo popularen zaradi javne dostopnosti in dobre spremljajoče literature (Quinlan, 1993).

#### **3.2.2 Program za analizo podatkov s strojnim učenjem Weka**

V magistrskem delu smo za strojno učenje uporabili programsko orodje Weka (Witten in Frank, 2005). Weka je bila razvita na Oddelku za računalništvo Univerze Waikato v Hamiltonu na Novi Zelandiji in je prosto dostopna na njihovi spletni strani (Weka Machine Learning Project, 2010). Implementirana ja v programskem jeziku java, kar omogoča njeno uporabo na različnih tipih računalnikov oziroma operacijskih sistemov. Poleg tega, da je programska oprema prosto dostopna, je praktična vrednost Weke tudi v tem, da vsebuje veliko algoritmov strojnega učenja: učenje odločitvenih dreves in povezovalnih pravil, metodo najbližjih sosedov,

Bayesov klasifikator in druge. Na sliki 10 je prikazana zaslonska slika Weke z uvoženimi podatki o kakovosti obdelave grafitnih polizdelkov.

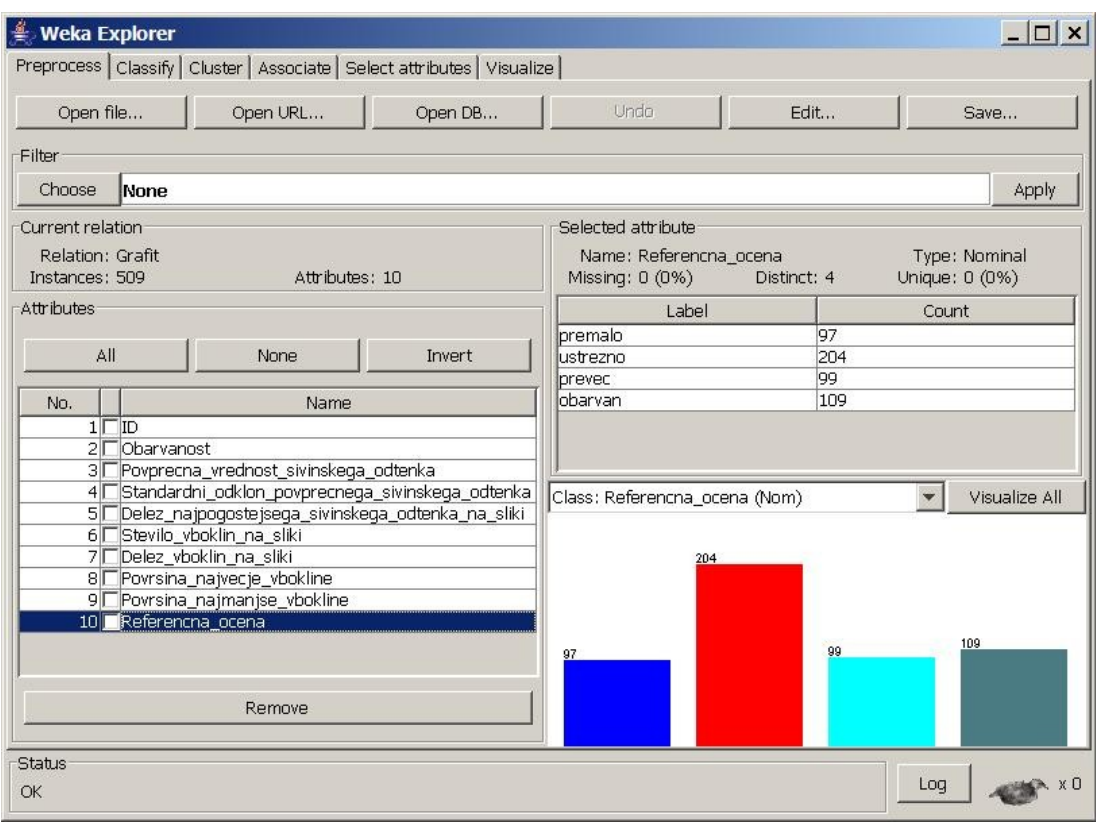

Slika 10: Zaslonska slika programa Weka

<span id="page-31-0"></span>Vhodni podatki za obdelavo v programu Weka morajo biti ustrezno predpripravljeni. Privzeti zapis za uvoz podatkov v program ima končnico ARFF (angl. Attribute-Relation File Format), Weka pa podpira tudi veliko drugih zapisov. V našem primeru smo uporabili format CSV (angl. Comma Separated Values), kjer so podatkovni zapisi med seboj ločeni z vejicami. Izbran zapis je poenostavil predpripravo podatkov, saj je podprt s strani veliko drugih programov, med drugimi tudi s strani programskega paketa Microsoft Office. Na sliki 11 je prikazan primer zapisa podatkov o kakovosti obdelave grafitnih polizdelkov v zapisu CSV, pripravljen za uvoz v Weko.

ID, Obarvanost, Povprecna vrednost sivinskega odtenka, Standardni odklon povprecnega sivinskega odtenka, Delez najpogostejsega sivinskega odtenka na sliki, Stevilo vboklin na sliki, Delez vboklin na sliki, Povrsina najvecje vbokline,Povrsina najmanjse vbokline, Referencna ocena 1,651,171.3,43.0,2.22,980,7.6,663,22,premalo 2,642,169.9,44.1,2.14,1100,8.3,392,21,premalo 3,659,167.3,45.3,2.13,1017,8.1,1772,18,premalo 4,752,158.6,41.9,2.28,1137,9.0,669,20,premalo

<span id="page-32-0"></span>Slika 11: Primer zapisa podatkov v formatu CSV za uvoz v Weko

Weka omogoča učenje odločitvenih dreves z algoritmom J48. To je implementacija Quinlanovega algoritma C4.5 različice 8, ki je bila zadnja javno dostopna različica tega algoritma pred objavo komercialnega naslednika C5.0.

### **4 ZAJEM PODATKOV**

Preden smo pričeli s pripravo programa računalniškega vida in analizo podatkov s strojnim učenjem, je bilo potrebno podatke zajeti in jih ustrezno pripraviti za nadaljnjo obdelavo. Podatke oziroma slike smo zajeli na vzorcu grafitnih polizdelkov, ki so bili izbrani iz redne serijske proizvodnje. Ti so bili skrbno izbrani glede na kakovostni razred, kateremu so pripadali. Laborantka, ki v podjetju skrbi za nadzor kakovosti grafitnih polizdelkov, je izmed polizdelkov v serijski proizvodnji za vzorec izbrala tiste, ki po njenem mnenju predstavljajo tipične primerke za prej naštete kakovostne razrede. Na tako pripravljenem vzorcu grafitnih polizdelkov smo opravili zajem podatkov, ki so služili kot vhodni podatki za obdelavo s programom računalniškega vida.

### **4.1 Oprema za zajem slik**

Slike smo zajeli z laboratorijskim mikroskopom Olympus SZX16, ki v povezavi z računalnikom in pripadajočo programsko opremo Analysis Docu (Analysis Docu Manuals, 2010), omogoča zajem slik pri ustrezni povečavi in shranjevanje zajetih slik v primernem zapisu za nadaljnjo obdelavo. Mikroskop omogoča enostavno izbiranje povečave zajete slike in s tem določanje ustrezne povečave s preizkušanjem. Običajna oprema računalniškega vida za zajem slik, ki je sestavljena iz kamere in leče za nadzor kakovosti izdelka, ne dopušča take prilagodljivosti pri iskanju ustreznih povečav in nastavitev pri zajemu slik. Zato smo se odločili, da bomo slike zajemali z laboratorijskim mikroskopom, ki omogoča tudi shranjevanje zajetih slik. Na sliki 12 je prikazana uporabljena oprema za zajem slik na vzorcu grafitnih polizdelkov.

Kot smo že omenili, je pri sistemih računalniškega vida ključnega pomena osvetlitev, saj ta močno vpliva na rezultat zajema slik. Pri izbiri osvetlitve moramo biti pozorni predvsem na barvo osvetlitve in na smer, iz katere osvetljujemo objekt opazovanja. Tako z barvo kot s smerjo osvetlitve lahko iskane napake na objektu močno poudarimo in si s tem olajšamo iskanje napak pri obdelavi slike s programi računalniškega vida.

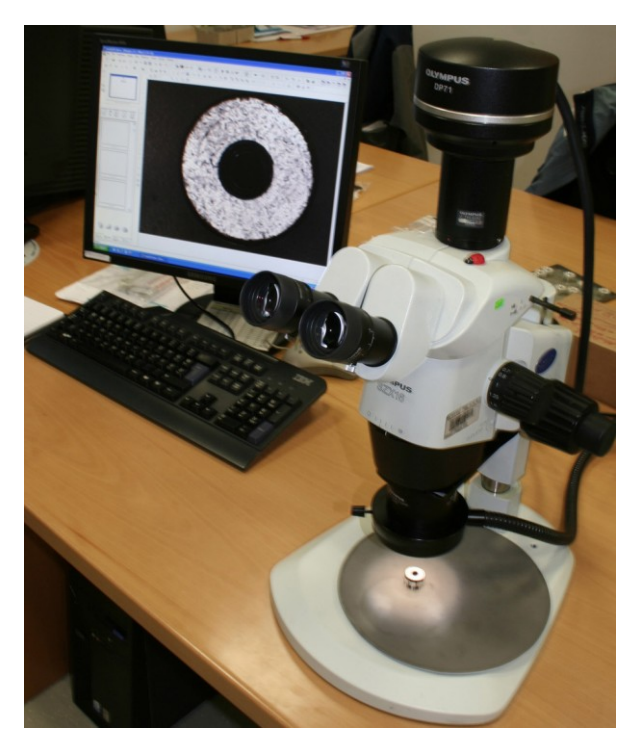

Slika 12: Uporabljena oprema za zajem slik grafitnih polizdelkov

<span id="page-34-0"></span>V našem primeru smo uporabili osvetlitev bele barve s temperaturno vrednostjo 3400 K, ki je grafitni polizdelek osvetljevala z vrha. V taki konfiguraciji je rezultat plazemske obdelave površine grafitnega polizdelka pri izbrani povečavi lepo viden. Barva svetlobe in postavitev luči sta bili določeni eksperimentalno.

### **4.2 Priprava vzorca in postopek zajemanja slik**

Prvi korak k zasnovi sistema računalniškega vida, nadgrajenega z algoritmom strojnega učenja, je bila priprava ustreznega vzorca grafitnih polizdelkov. Da bi bil vzorec kar najbolj reprezentativen, smo iz procesa plazemske obdelave grafitnih polizdelkov izbrali dovolj veliko število tipičnih predstavnikov posameznih kakovostnih razredov. Pri tem so bile v pomoč izkušnje laboratorijskega osebja, ki skrbi za nadzor kakovosti vhodnih materialov in nadzor kakovosti proizvodnih procesov v podjetju Kolektor Group.

Ker smo s predhodnimi testi ugotovili, da je edino ustrezno merilo, ki odraža kakovost plazemske obdelave, velikost vboklin in izboklin na površini grafitnih polizdelkov, smo bili prisiljeni zajem slik opraviti pri ustrezni povečavi. Vse slike smo zajeli pri isti povečavi, kot primerna pa se je izkazala 115-kratna povečava. Pri

tem smo upoštevali dejstvo, da večja kot je povečava pri slikanju grafitne površine, težja in zahtevnejša bo implementacija takega sistema v proizvodni proces. Večje povečave zahtevajo laboratorijsko okolje, kar pa je v procesu izdelave grafitnega komutatorja zaradi uporabljenih materialov in postopkov izdelave težko izvedljivo. Izbrana povečava omogoča, da iz zajetih slik razberemo razliko med kakovostnimi razredi posameznih grafitnih polizdelkov, hkrati pa bomo lahko v načrtovani kasnejši implementaciji sistema računalniškega vida v proizvodnem procesu, izbrano povečavo dosegli s konvencionalno opremo, ki je dostopna na trgu.

Poleg ustrezne povečave za zajem slik površine grafitnih polizdelkov je bilo potrebno izbrati tudi ustrezno mesto zajema slik na površini polizdelka. Slika 13 prikazuje mesto zajema slik na grafitnih polizdelkih in primer zajete slike na tem mestu.

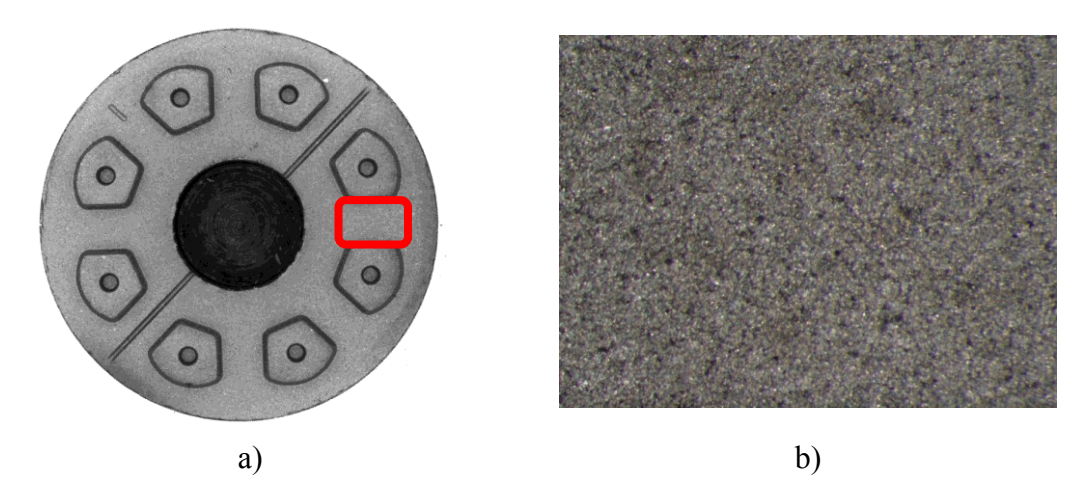

<span id="page-35-0"></span>Slika 13: Zajem slik na grafitnih polizdelkih: a) označeno mesto zajema, b) primer slike, zajete na izbranem mestu s 115-kratno povečavo

Izbrano mesto za zajem slik na grafitnem polizdelku ni bilo določeno naključno. Skupaj z laboratorijskim osebjem smo ob upoštevanju njihovih izkušenj s plazemsko obdelavo grafitnih polizdelkov izbrali mesto, kjer je obdelava najbolj homogena. Lastnost tega mesta je, da je odmaknjeno od vseh robov na grafitnem polizdelku, saj lokalno na robovih lahko pride do močnejše obdelave, kar pa ne odraža dejanske kakovosti obdelave polizdelka.

Vse slike smo zajeli v 24-bitni barvni globini (8 bitov za vsako izmed RGB komponent, angl. RGB – Red, Green, Blue) v ločljivosti  $1360 \times 1024$  pikslov. Na pripravljenem vzorcu grafitnih polizdelkov smo zajeli 509 slik s porazdelitvijo po kakovostnih razredih, kot jo prikazuje tabela 1.

| Kakovostni razred | Število polizdelkov | Delež v vzorcu [%] |
|-------------------|---------------------|--------------------|
| premalo obdelani  | 97                  | 19,1               |
| ustrezno obdelani | 204                 | 40,1               |
| preveč obdelani   | 99                  | 19,4               |
| obarvani          | 109                 | 21,4               |
| Skupaj:           | 509                 | 100,0              |

<span id="page-36-0"></span>Tabela 1: Porazdelitev grafitnih polizdelkov v vzorcu po kakovostnih razredih

### **5 PREDOBDELAVA PODATKOV Z RAČUNALNIŠKIM VIDOM**

Da bi lahko analizirali podatke s strojnim učenjem, je bilo potrebno iz slik pridobiti vrednosti atributov, ki vsebujejo informacije o kakovostnih razredih obdelave grafitnih polizdelkov. Za pripravo ustreznega programa za zajem podatkov v programskem okolju LabView je bilo potrebno več iteracij v razvoju programske kode. V nadaljevanju opisujemo končno rešitev, saj bi bil opis razvoja z vključenimi vmesnimi fazami programske kode preobsežen.

### **5.1 Koraki predobdelave podatkov**

Kot smo omenili že v opisu problematike, pri plazemski obdelavi grafitnih polizdelkih ločimo štiri kakovostne razrede:

- premalo obdelane grafitne polizdelke,
- ustrezno obdelane grafitne polizdelke,
- preveč obdelane grafitne polizdelke,
- obarvane grafitne polizdelke.

Naloga računalniškega vida je torej, da iz slik izlušči atribute, ki bodo za posamezni kakovostni razred polizdelka dovolj informativni, da kasneje s strojnim učenjem najdemo relacije med atributi in kakovostnim razredom grafitnih polizdelkov. Naloga ni bila trivialna, saj predhodnih informacij o primernih merilih za ocenjevanje kakovosti plazemske obdelave grafitnih polizdelkov nismo imeli na razpolago.

Program računalniškega vida smo zasnovali tako, da opravi korake predobdelave podatkov, potrebne za kasnejšo analizo s strojnim učenjem. Korake shematsko prikazuje slika 14, v nadaljevanju pa najpomembnejše med njimi podrobneje opisujemo.

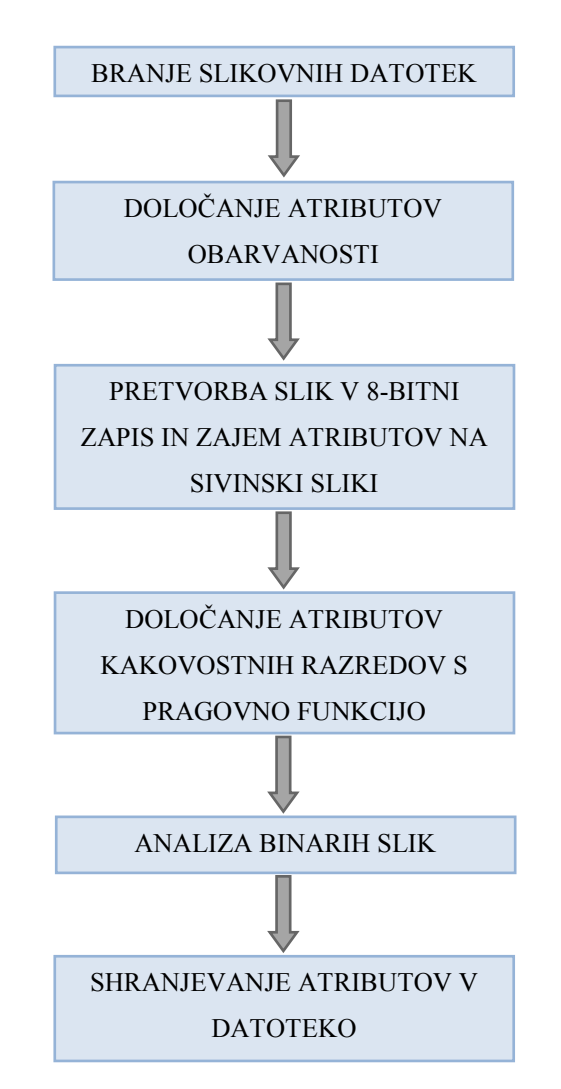

Slika 14: Shematski prikaz poteka programa računalniškega vida

### <span id="page-38-0"></span>**5.2 Določanje atributov obarvanosti grafitnih polizdelkov**

Slike vseh polizdelkov v vzorcu smo zajeli v 24-bitnem RGB barvnem prostoru. Kot pove že ime kakovostnega razreda *obarvani grafitni polizdelki*, gre za lastnost, ki se odraţa v barvi površine grafitnih polizdelkov. Smiselno je torej, da na zajetih slikah iščemo odstopanje od barve površine grafitnega polizdelka, ki smo jo določili kot površino z ustrezno obdelavo. Ideja določanja atributov obarvanosti je torej v iskanju ujemanja odtenkov barv polizdelkov in referenčnim barvnim odtenkom, ki se pojavi v primeru obarvanosti grafitnega polizdelka.

Za iskanje obarvanosti površine imamo v programskem okolju LabView na razpolago več postopkov. Prvi postopek temelji na dejstvu, da je končna povprečna barva določene slike odraz razmerja med rdečo, zeleno in modro komponento v RGB

barvnem prostoru. S primerjavo povprečne vrednosti vsake izmed treh komponent na trenutni sliki in povprečne vrednosti komponent na referenčni sliki lahko določimo odstopanja od povprečne vrednosti barvnega odtenka.

Drugi pristop k iskanju obarvanosti je uporaba funkcije iskanja ujemanja barv (angl. color matching), ki je vgrajena v programsko okolje LabView. Funkcija išče ujemanje barve med barvnim spektrom, ki ga podamo kot vhodno spremenljivko, in področji na sliki, ki je trenutno v obdelavi.

Izkazalo se je, da sta obe metodi iskanja barvnega odstopanja na zajetih slikah ustrezni. Zaradi ustreznejšega delovanja programa računalniškega vida, predvsem z vidika hitrosti obdelave, smo za barvno primerjavo zajetih slik uporabili v programsko okolje LabView vgrajeno funkcijo ujemanja barv. Na sliki 15 je v obliki blokovne sheme prikazana uporabljena funkcija iskanja ujemanja barv z vhodnimi in izhodnimi spremenljivkami.

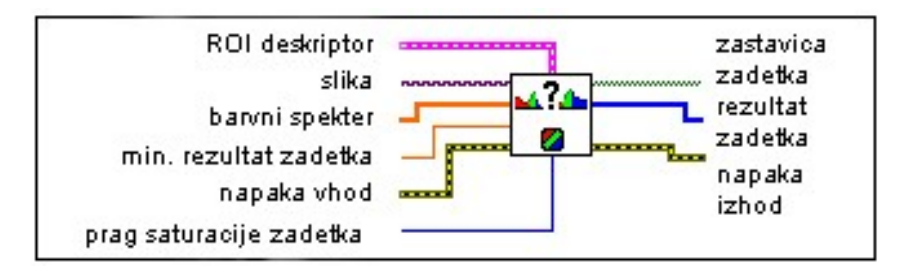

<span id="page-39-0"></span>Slika 15: Funkcija iskanja ujemanja barv z vhodnimi in izhodnimi spremenljivkami

Funkcija iskanja ujemanja barv ima definirane naslednje vhodne in izhodne spremenljivke:

- **ROI deskriptor** (angl. ROI Region of Interest), področje slike, nad katerim se izvaja funkcija ujemanja barv; parameter je podan s koordinatami diagonalnih pikslov področja;
- **slika**, kazalec, ki kaže na vhodno sliko, na kateri se izvaja operacija ujemanja barv;
- **barvni spekter** vsebuje informacijo o barvi, ki jo iščemo na sliki;
- **minimalni rezultat zadetka**, najmanjši še veljaven rezultat, ki določa, ali je bil najden zadetek na sliki; obseg podatka je od 0 do 1000;
- **prag saturacije zadetka**, vrednost pragovne funkcije za razlikovanje dveh barv z istim barvnim odtenkom; prednastavljena vrednost je 80;
- **zastavica zadetka**, pokazatelj ujemanja barv; če je rezultat funkcije iskanja ujemanja barv nad vrednostjo, ki jo določa minimalni rezultat zadetka, se zastavica zadetka postavi na logično vrednost ena;
- **rezultat zadetka** je številčna vrednost zadetka ujemanja barv na sliki s prednastavljeno vrednostjo barve; obseg podatka je od 0 do 1000;
- **napaka vhod / napaka izhod**, vrednosti za spremljanje morebitnih napak ob izvajanju funkcije.

Glavni vhod v funkcijo je slika, na kateri iščemo določen barvni odtenek, ki ga podamo s spremenljivko *barvni spekter*. Vrednost spremenljivke *barvni spekter* smo podali kar grafično. Orodja v programskem okolju LabView namreč omogočajo tudi grafičen zajem določenih spremenljivk oziroma parametrov. Iz množice slik, ki so spadale v razred *obarvani polizdelki*, smo izbrali tipično sliko obarvanega grafitnega polizdelka in jo podali kot referenco za primerjavo z ostalimi slikami. Izbrano je bilo področje celotne zajete slike. Rezultat primerjave referenčnega odtenka barve z odtenkom slike, ki je trenutno v obdelavi, se giblje med 0 in 1000. Če bi torej sliko, ki smo jo izbrali za referenčno primerjali samo s sabo, bi dobili rezultat 1000.

Program računalniškega vida je z uporabo funkcije ujemanja barvnih odtenkov izvedel primerjavo med referenčnim odtenkom in vsemi predhodno zajetimi slikami. Rezultate smo s programom shranjevali v tabelo, ki smo jo kasneje uporabili v strojnem učenju. Na ta način smo iz zajetih slik pridobili atribut, na podlagi katerega lahko določimo, ali določen grafitni polizdelek spada v kakovostni razred *obarvani polizdelki*.

### **5.3 Pretvorba slik v 8-bitni zapis in zajem atributov na sivinski sliki**

V nadaljnjem razvoju progama računalniškega vida za ugotavljanje kakovostnega razreda grafitnih polizdelkov je bilo potrebno program sestaviti tako, da bi na zajetih slikah lahko določali velikost vdolbin in izboklin na površini grafitnega polizdelka. Na sliki 16 je prikazana razlika v velikosti vdolbin in izboklin na površini grafitnega polizdelka po končani plazemski obdelavi.

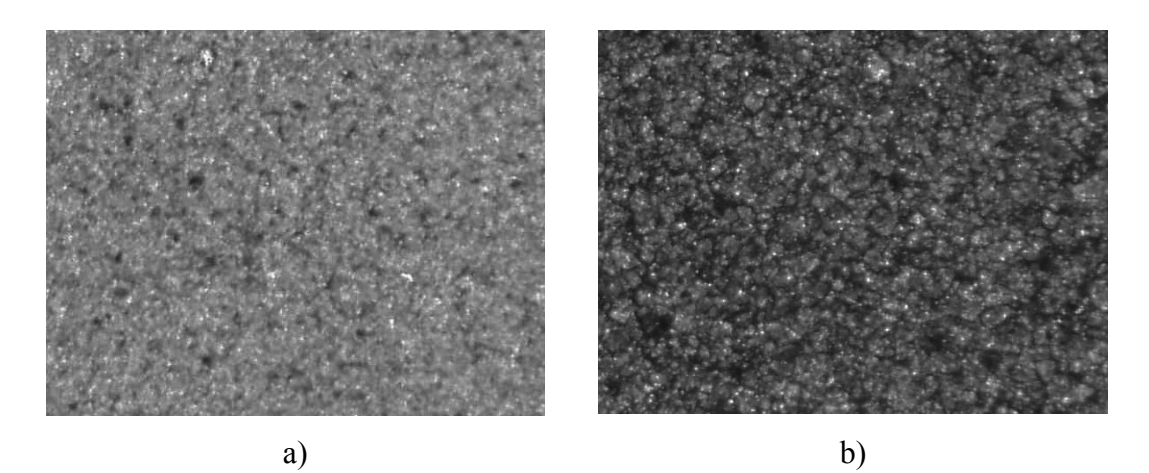

<span id="page-41-0"></span>Slika 16: Razlika v velikosti vdolbin in izboklin na površini grafitnega polizdelka po plazemski obdelavi: a) premalo obdelan polizdelek, b) preveč obdelan polizdelek

Pri pripravi programa računalniškega vida za iskanje atributa obarvanosti grafitnega polizdelka smo uporabili barvne slike v 24-bitnem RGB zapisu. V večini sistemov računalniškega vida, kjer izrecno ni zahtev po zajemu barv, uporabljajo sivinske slike. Razlog za pogostejšo uporabo sivinskih slik je v dejstvu, da sivinske slike bolj poudarjajo podrobnosti in s tem omogočajo lažjo prepoznavo napak. Poleg tega je procesiranje takih slik hitrejše, saj je datoteka sivinske slike v primerjavi z datoteko barvne slike precej manjša.

V preizkušanju programa računalniškega vida za zajem atributov slik grafitnih polizdelkov se je izkazalo, da je sivinska slika površine polizdelka informativnejša od barvne. Na sivinski sliki smo laže zaznali razliko med vdolbinami in izboklinami na površini grafitnega polizdelka. V programskem okolju LabView 24-bitno barvno sliko najlaže pretvorimo v 8-bitno sliko s funkcijo izločanja barvnih kanalov. Če namesto 24-bitne RGB slike, kjer je za opis vsakega izmed treh barvnih kanalov uporabljenih osem bitov, ohranimo samo en barvni kanal, dobimo 8-bitno sliko.

Izmed treh barvnih kanalov je potrebno izbrati tistega, ki sliko obdelane površine grafitnega polizdelka naredi najinformativnejšo. Da bi lahko določili, kateri barvni kanal je najprimernejši, smo na primeru barvne slike izločili rdeči, zeleni in modri kanal posebej. Na sliki 17 je prikaz obdelane barvne slike za vsak barvni kanal posebej. Slika 17c, ki vsebuje samo informacijo o zeleni barvi, je najprimernejša za nadaljnjo uporabo, saj slike ne popači in poudari podrobnosti na njej.

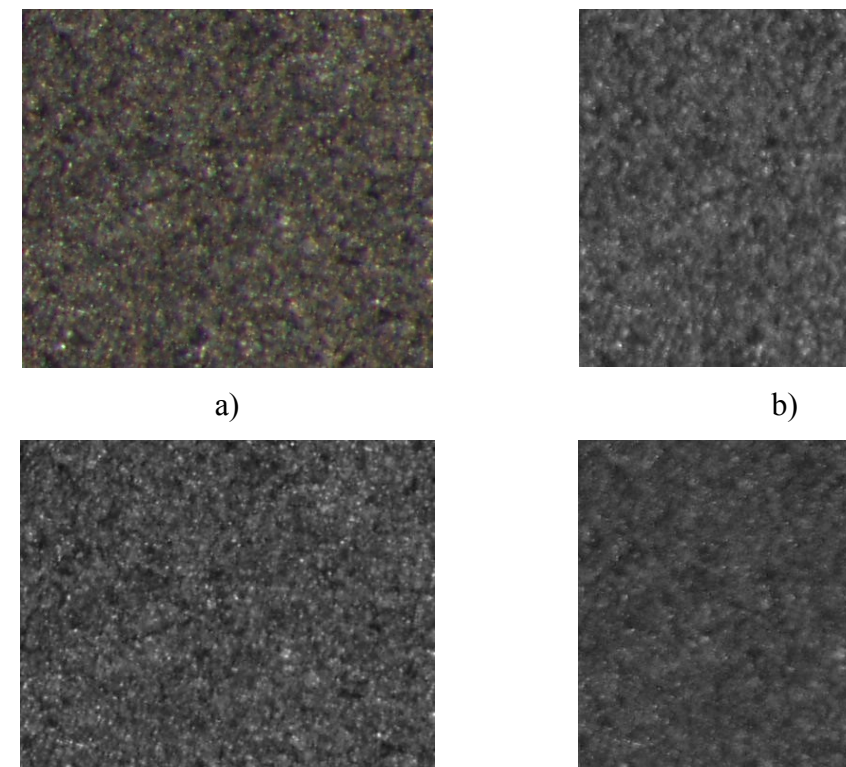

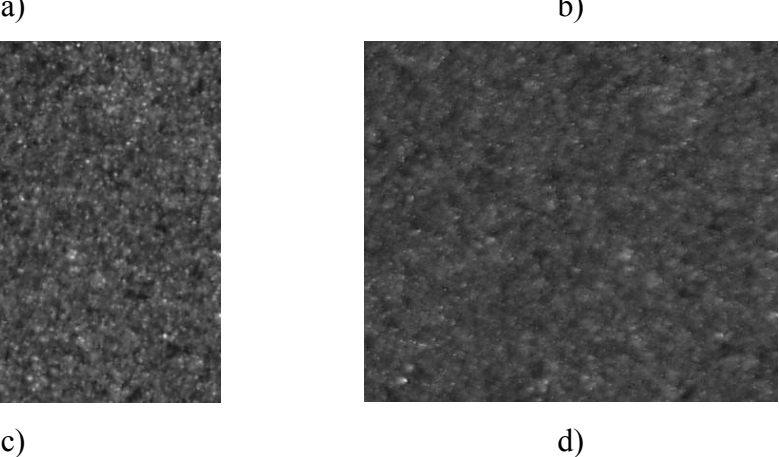

Slika 17: Rezultat obdelave slik s funkcijo izločanja barvnih kanalov: a) 24-bitna barvna slika, b) 8-bitna slika rdečega barvnega kanala, c) 8-bitna slika zelenega barvnega kanala, d) 8-bitna slika modrega barvnega kanala

<span id="page-42-0"></span>V nadaljnjem preizkušanju programa računalniškega vida se je izkazalo, da pretvorba slik iz 24-bitnih v 8-bitne za razlikovanje med kakovostnimi razredi plazemske obdelave grafitnih polizdelkov ni dovolj. Zaznana razlika med posameznimi kakovostnimi razredi je bila premajhna in že iz prvih rezultatov programa računalniškega vida je bilo razvidno, da je potrebno slike dodatno obdelati.

Za dodatno obdelavo slik imamo v programskem okolju LabView na voljo filtre, ki slike obdelajo po izbranem postopku. Na ta način lahko še poudarimo podrobnosti na sliki, ki vsebujejo ustrezne podatke o kakovostnem razredu grafitnega polizdelka. Pri pripravi programa računalniškega vida smo uporabili funkcijo za izboljšanje osvetljenosti, kontrasta in gama korekcije, ki z nelinearno funkcijo poudari podrobnosti na sliki. S tem smo dobili sliko, na kateri so poudarjene vbokline in izbokline na površini grafitnega polizdelka.

Na sliki 18 je prikazan del grafičnega programa za obdelavo slik, ki vključuje funkcijo za pretvorbo slik v 8-bitni zapis (angl. IMAQ Extract Single Color Plane) in funkcijo za izboljšanje parametrov slike (angl. IMAQ BCG Lookup).

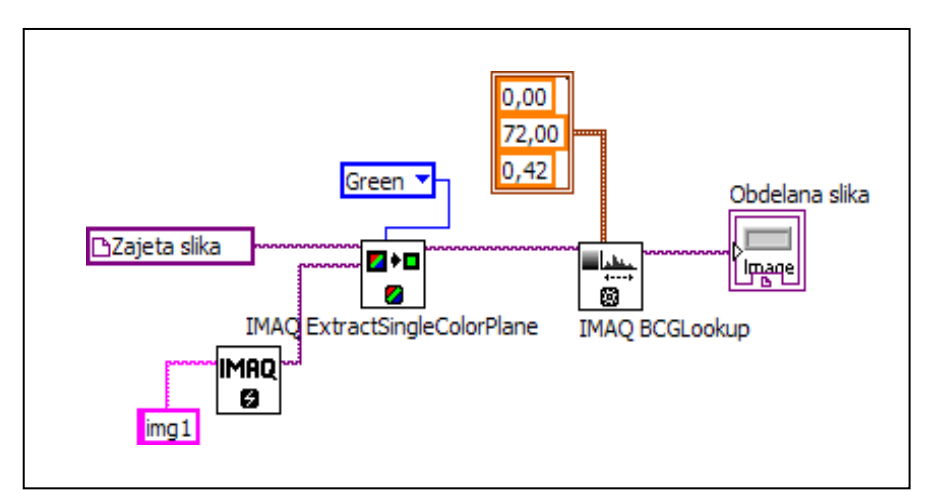

<span id="page-43-0"></span>Slika 18: Del grafičnega programa za obdelavo slik s funkcijama za pretvorbo slik v 8-bitni zapis in izboljšanje osvetljenosti, kontrasta in gama korekcije

Vrednosti osvetljenosti, kontrasta in gama korekcije za izboljšanje slik smo določili eksperimentalno in so bili za vse slike enaki. Podane so v tabeli 2. Razlika med slikama pred to obdelavo in po njej je razvidna iz primera na sliki 19.

<span id="page-43-1"></span>

| <b>Parameter</b>     | Razpon vrednosti | <b>Nastavljena</b><br>vrednost |
|----------------------|------------------|--------------------------------|
| Osvetljenost slike   | $0 - 255$        |                                |
| Kontrast slike       | $0 - 90$         | 72                             |
| Gama korekcija slike | $0 - 1$          | 0,42                           |

Tabela 2: Parametri za izboljšanje slik in njihove vrednosti

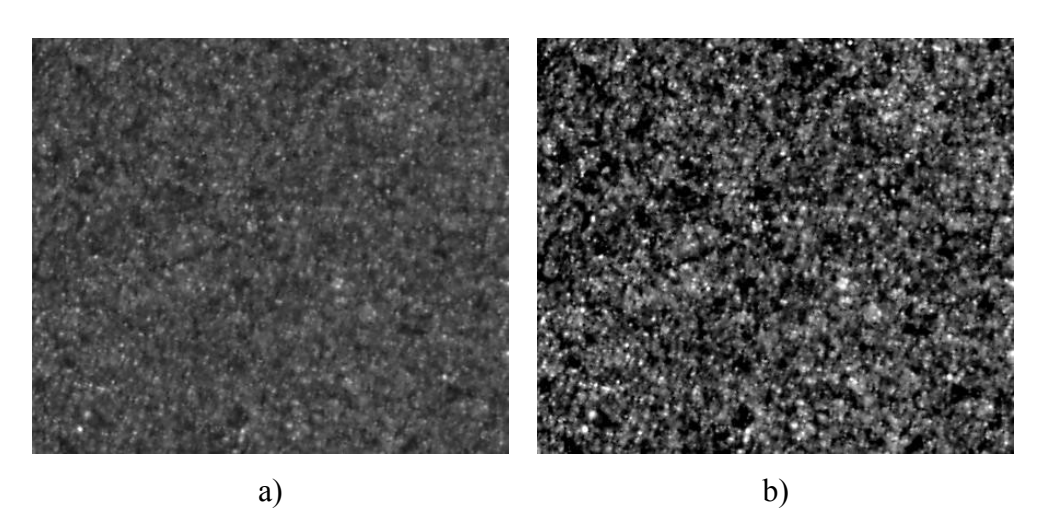

Slika 19: Rezultat obdelave slike s funkcijo za izboljšanje osvetljenosti, kontrasta in gama korekcije: a) 8-bitna slika pred obdelavo, b) 8-bitna slika po obdelavi

<span id="page-44-0"></span>Funkcija za izboljšanje osvetljenosti, kontrasta in gama korekcije poudari vbokline in izbokline na sliki površine grafitnega polizdelka. Temnejša področja so področja vboklin, saj svetloba zaradi neravne površine ne prodre v vbokline na površini grafitnega polizdelka. Nasprotno so svetlejša področja na sliki področja izboklin, saj na izbokline pade največ svetlobe.

V dosedanjem razvoju in preizkušanju smo ugotovili, da barva površine v grobem definira kakovostni razred grafitnega polizdelka, vendar ne zadostno. Ker podatek o sivinskem odtenku površine grafitnega polizdelka vsebuje informacijo o kakovostnem razredu grafitnega polizdelka, smo v program računalniškega vida vključili zajem atributov o sivinskih odtenkih površine polizdelka. Iz 8-bitnih slik smo pridobili naslednje atribute: *povprečna vrednost sivinskega odtenka, standardni odklon povprečnega sivinskega odtenka* in *delež povprečnega sivinskega odtenka na sliki*.

Zajem naštetih atributov v programskem okolju LabView omogoča funkcija prikaza histograma. Na sliki 20 vidimo del grafičnega programa s funkcijo prikaza histograma (angl. IMAQ Histograph).

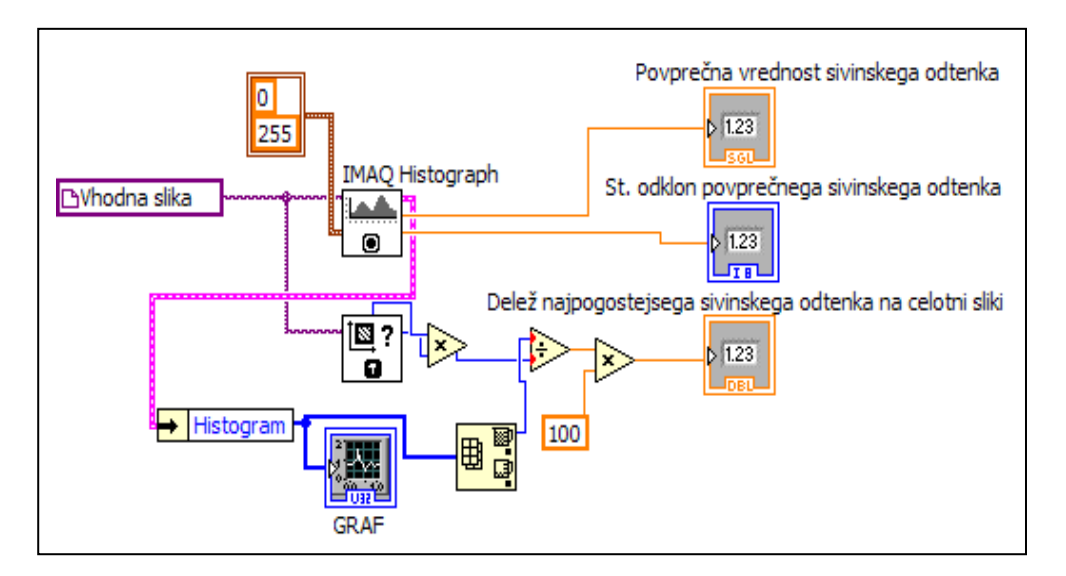

<span id="page-45-0"></span>Slika 20: Del grafičnega programa za iskanje atributov sivinskih odtenkov na sliki

### **5.4 Uporaba pragovne funkcije za pridobitev vrednosti atributov**

Razlika med ustrezno in neustrezno obdelanimi grafitnimi polizdelki pri opazovanju z ustrezno povečavo je v številu ter velikosti vboklin in izboklin na površini polizdelka. Na slikah, ki smo jih predhodno pripravili po opisanem postopku, je bilo zato potrebno določiti število vboklin in izboklin na površini polizdelka.

Stevilo vboklin in izboklin na površini grafitnega polizdelka najlaže določimo s pragovno funkcijo. Ta sliko, v našem primeru 8-bitno, pretvori v binarno sliko. Na njej imajo piksli, ki ustrezajo izboklinam, vrednost 0, piksli, ki ustrezajo vboklinam, pa vrednost 1. Ker je obdelava slik s pragovno funkcijo subjektivni proces, binarna slika lahko vsebuje nezaželen šum, nepravilne oblike delcev na robu slike in druge nepravilnosti. Z dodatnimi morfološkimi funkcijami lahko te nepravilnosti odpravimo in izboljšamo kakovost binarne slike.

Programsko okolje LabView omogoča izbiro več tipov pragovnih funkciji, ki se med seboj razlikujejo glede na algoritem delovanja. Razlikujejo se predvsem po načinu primerjave piksla, ki ga funkcija obdeluje, z ostalimi piksli na sliki. Najprimernejši algoritem pragovne funkcije za obdelavo slik grafitnih polizdelkov smo izbrali eksperimentalno. Izbrani algoritem se v okolju LabView imenuje korekcija ozadja (angl. background correction). Ključna lastnost tega algoritma je prilagajanje vrednosti trenutno nastavljenega praga pri obdelavi posameznih pikslov na tak način,

da upošteva osvetljenost ozadja. Ta lastnost algoritma omogoča, da izničimo vpliv barve površine grafitnega polizdelka in ne glede na kakovostni razred grafitnega polizdelka s pragovno funkcijo pravilno določimo vbokline in izbokline na sliki površine polizdelka. Več o delovanju pragovne funkcije in njenih algoritmov najdemo v dokumentaciji programskega okolja LabView (LabView Machine Vision, 2008).

Na sliki 21 je v obliki blokovne sheme prikazana uporabljena pragovna funkcija z vhodnimi in izhodnimi spremenljivkami.

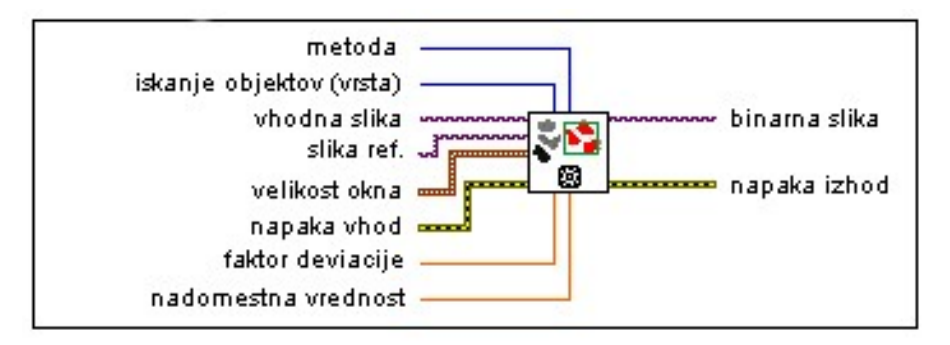

Slika 21: Pragovna funkcija z vhodnimi in izhodnimi spremenljivkami

<span id="page-46-0"></span>Pragovna funkcija ima definirane naslednje vhodne in izhodne spremenljivke:

- **metoda**, izbira algoritma pragovne funkcije;
- **•** iskanje objektov (vrsta) služi za izbiro objektov slike, ki jih želimo izločiti s pragovno funkcijo, t.j. svetle ali temne objekte na sliki;
- **vhodna slika,** kazalec, ki kaže na vhodno sliko, na kateri se izvaja pragovna funkcija;
- **slika ref.**, omogoča inicializacijo novega kazalca, ki kaže na izhodno binarno sliko;
- **velikost okna** določa velikost okna, ki ga uporablja pragovna funkcija; običajno je velikost podobna velikosti delcev, ki jih želimo izločiti s pragovno funkcijo; velikost okna je podana v številu pikslov na sliki, v našem programu je bil parameter nastavljen na vrednost  $32 \times 32$  pikslov;
- faktor deviacije določa utež, ki se uporablja pri izračunu variance pragovne funkcije in lahko zavzema vrednosti med 0 in 1; niže kot je nastavljen faktor deviacije, bliţe morata biti srednja vrednost pikslov na sliki in piksla, ki ga s funkcijo obdelujemo, da je piksel izbran kot del slike z vrednostjo nad nastavljenim pragom; v našem primeru je ta parameter zavzemal vrednost  $0.2$ ;
- **nadomestna vrednost** določa vrednost, ki jo zavzamejo piksli na sliki z vrednostjo nad nastavljenim pragom; vrednost smo nastavili na 1;
- **binarna slika**, kazalec na sliko, obdelano s pragovno funkcijo v obliki binarnega zapisa;
- **napaka vhod / napaka izhod**, vrednosti za spremljanje morebitnih napak ob izvajanju funkcije.

Za štetje vboklin in izboklin na površini grafitnega polizdelka lahko uporabimo dva pristopa, ki ju omogoča pragovna funkcija z nastavitvijo parametra *iskanje objektov*. Na sliki lahko iščemo vbokline ali izbokline, ne moremo pa iskati obeh hkrati. Iskanje obeh atributov na sliki niti ni potrebno, saj vsebujeta enakovredno informacijo. Več kot je na površini grafitnega polizdelka vboklin, torej temnih področji, manj je izboklin, svetlih področij. S testiranjem pragovne funkcije na slikah smo ugotovili, da je algoritem z iskanjem področij vboklin primernejši, saj je v tem primeru razlika med posameznimi kakovostnimi razredi grafitnega polizdelka večja.

Slabost uporabe pragovne funkcije je njena občutljivost na šum, ki se pojavi pri obdelavi slik. Deloma smo to slabost odpravili z uporabo algoritma za korekcijo ozadja, vendar za razvoj sistema računalniškega vida to ni dovolj. Da bi izboljšali rezultat pragovne funkcije, smo po obdelavi slike uporabili še dodatne filtre. Šum na binarni sliki je viden kot manjše področje pikslov z binarno vrednostjo ena. Z upoštevanjem lastnosti, da so vbokline na binarni sliki vidne kot precej večja območja pikslov v primerjavi s šumom, smo z uporabo filtra za odstranjevanje delcev (angl. remove particle filter) iz slike odstranili območja pikslov, ki predstavljajo šum. Velikost teh območij smo določili v grafičnem simulacijskem

programu, ki je vključen v programsko okolje LabView. Območja so velikosti 9 × 9 pikslov.

Na sliki 22 je prikazan del grafičnega programa za obdelavo slik, ki vključuje pragovno funkcijo (angl. IMAQ Local Threshold) in funkcijo za odstranjevanje delcev (angl. IMAQ Remove Particles).

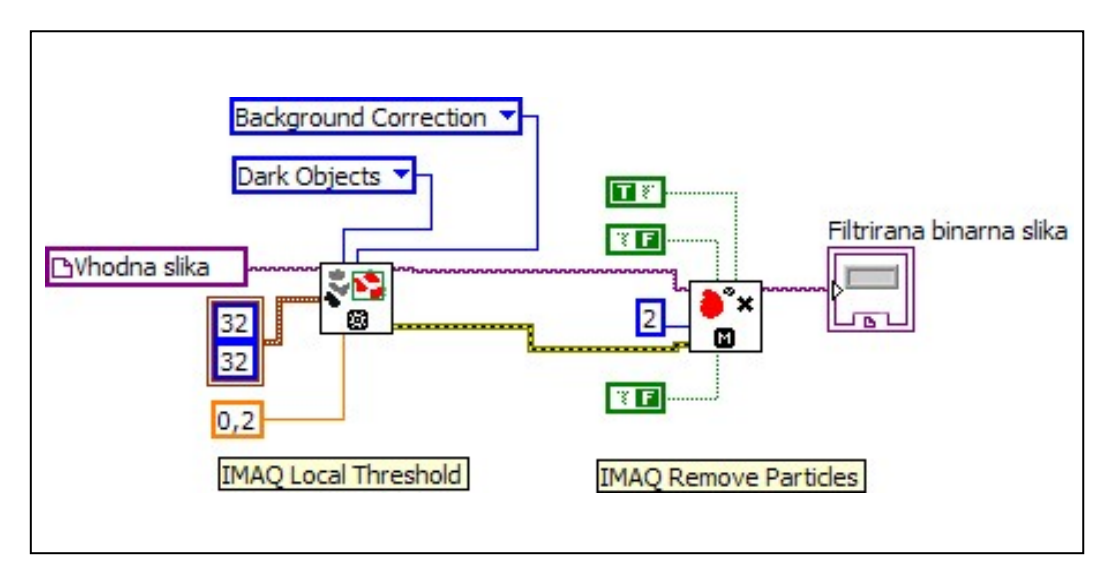

<span id="page-48-0"></span>Slika 22: Del grafičnega programa za obdelavo slik s pragovno funkcijo in funkcijo za odstranjevanje delcev

Z uporabo pragovne funkcije in funkcije za odstranjevanje delcev smo iz slike odstranili šum in določili področja vboklin na površini grafitnega polizdelka. Rezultat obdelave slik z uporabo obeh funkcij je prikazan na sliki 23.

Bele lise na sliki 23c predstavljajo vbokline na površini grafitnega polizdelka. Ob predpostavki, da sta delež in velikost vboklin na sliki odvisna od stopnje plazemske obdelave grafitnega polizdelka ter da so vse slike zajete v enaki ločljivosti, lahko z računanjem deleža in velikosti površine belih lis sklepamo o kakovostnem razredu grafitnih polizdelkov.

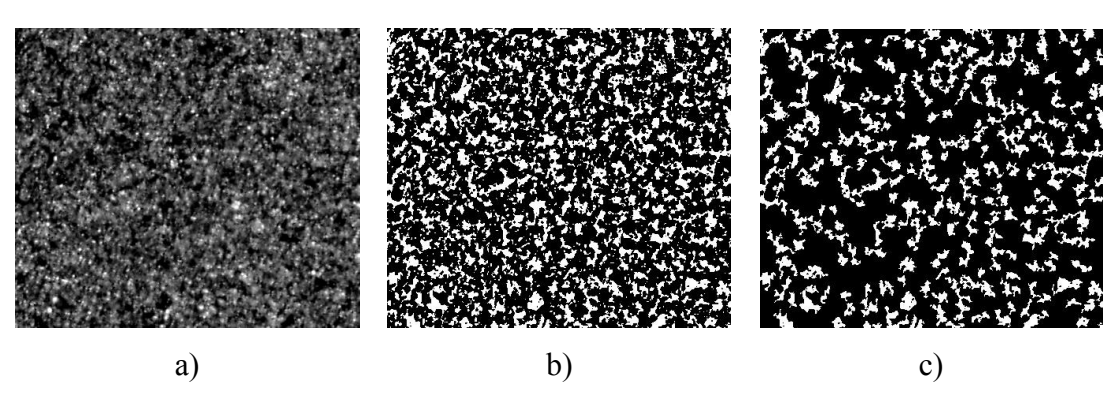

<span id="page-49-0"></span>Slika 23: Pretvorba 8-bitne slike v binarno: a) vhodna slika, b) slika, obdelana s pragovno funkcijo, c) binarna slika z odstranjenim šumom

### **5.5 Analiza binarnih slik**

S funkcijami za obdelavo slik smo slike grafitnega polizdelka pripravili za analizo in zajem atributov. Iz slike smo izločili dele površine grafitnega polizdelka, kjer se na površini pojavljajo vbokline. V naslednjem koraku je bilo potrebno slike analizirati in zajeti atribute, ki jih lahko pridobimo iz obdelanih slik.

Za analizo binarnih slik smo uporabili funkcijo za analizo delcev (angl. particle analysis). Funkcija na binarni sliki poišče in analizira delce, ki so med seboj nepovezani. Atributi, ki smo jih pridobili na ta način so: število vboklin, delež vboklin na sliki in površina najmanjše ter največje vbokline na površini grafitnega polizdelka.

Ker smo vse slike zajeli v ločljivosti  $1360 \times 1024$  pikslov, lahko število, površino in velikost vboklin na slikah med seboj primerjamo in na ta način določimo kakovostni razred grafitnega polizdelka. Na sliki 24 vidimo del grafičnega programa za analizo slik, ki vključuje funkcijo za analizo delcev (angl. IMAQ Particle Analysis) z naštetimi atributi na izhodu.

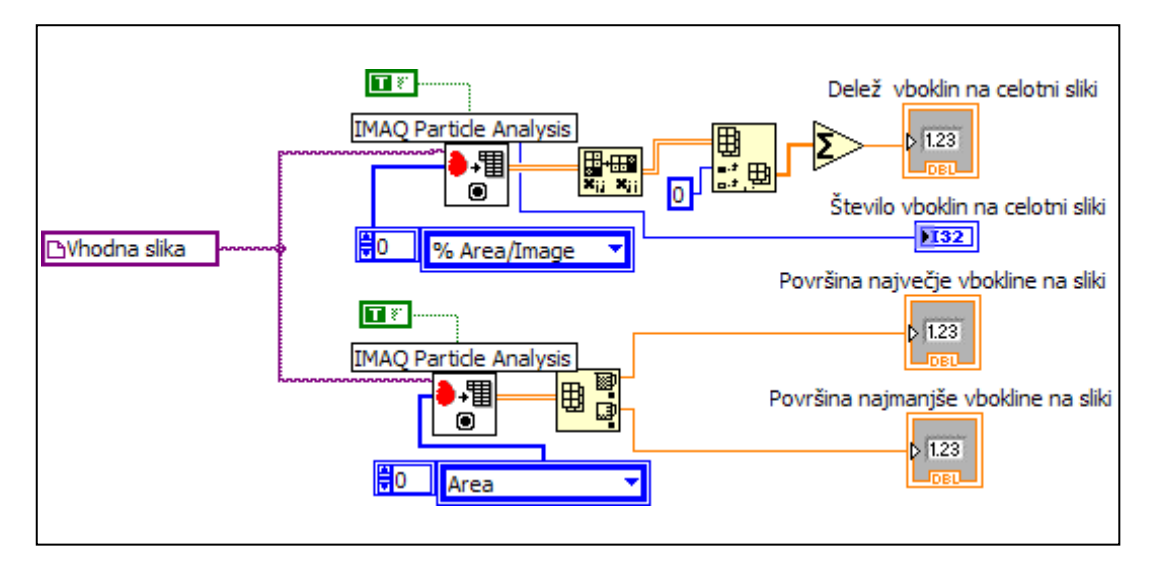

<span id="page-50-0"></span>Slika 24: Del grafičnega programa za analizo slik s funkcijo analize delcev

### **5.6 Shranjevanje pridobljenih vrednosti atributov**

Po končani obdelavi in analizi slik je bilo potrebno vse pridobljene vrednosti atributov shraniti v zapis, primeren za obdelavo z algoritmom strojnega učenja. Program računalniškega vida smo sestavili tako, da najprej z vhodne slike pridobi vse iskane vrednosti atributov in jih nato shrani v tabelo. Shranjevanje podatkov v tabelo v programskem okolju LabView omogoča funkcija zapisa podatkov v datoteko (angl. write to spreadsheet file). Funkcija omogoča izbiro formata podatkov, v našem primeru smo izbrali format števil s plavajočo vejico ločenih s tabulatorji, in izbiro poti za shranjevanje podatkov. Na sliki 25 je prikazan del grafičnega programa za shranjevanje vrednosti atributov v tabelo.

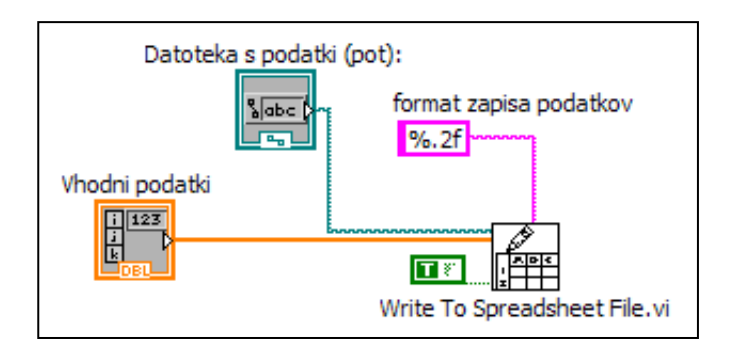

Slika 25: Del grafičnega programa za shranjevanje vrednosti atributov

<span id="page-50-1"></span>Zajete vrednosti vseh atributov smo shranili v tabelo, ki smo jo kasneje preoblikovali v format, primeren za uvoz v program strojnega učenja.

### **5.7 Priprava programa računalniškega vida za avtonomno delovanje**

V zadnjem koraku priprave programa računalniškega vida smo vse doslej opisane dele programa združili v en program. Ta prebere slikovne datoteke, jih obdela z ustreznimi funkcijami in pridobljene atribute zapiše v tabelo. Ta postopek se ponovi tolikokrat, kolikor je slikovnih datotek v mapi, ki jo določimo kot pot za branje slikovnih datotek.

Hkrati s pripravo programa smo v ozadju zgradili tudi grafični uporabniški vmesnik, ki med delovanjem programa prikazuje slike pred obdelavo in po njej. Uporabnik lahko določa hitrost in pot zajema slikovnih datotek, pot zapisa pridobljenih atributov ter hkrati tudi spremlja vrednosti posameznih atributov, pridobljenih iz slike, ki je bila nazadnje v obdelavi. Uporabniški vmesnik programa za predobdelavo slik in zajem atributov strojnega učenja je prikazan na sliki 26.

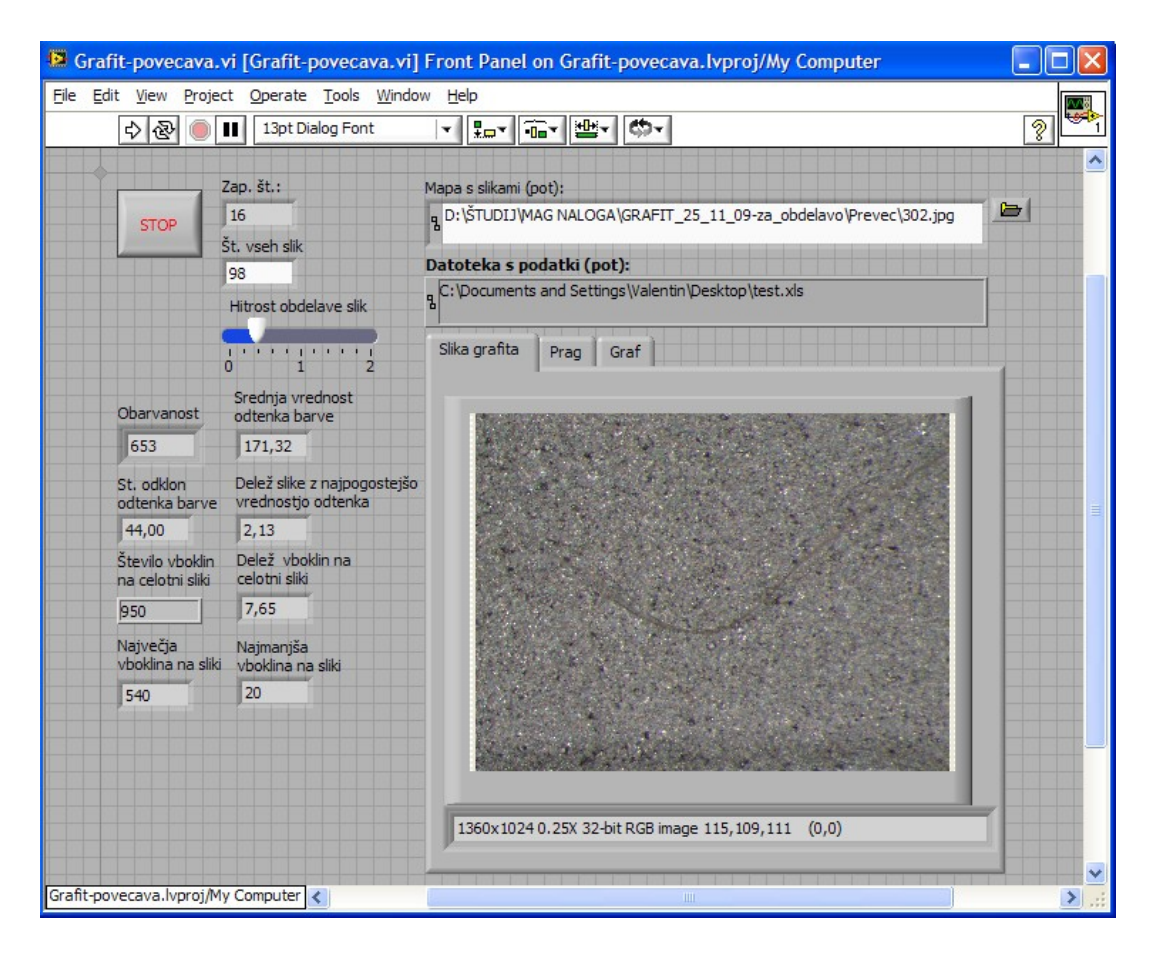

<span id="page-51-0"></span>Slika 26: Grafični uporabniški vmesnik programa računalniškega vida

## **5.8 Opis in razlaga atributov, pridobljenih iz slik grafitnih polizdelkov**

S programom računalniškega vida smo obdelali vseh 509 zajetih slik grafitnih polizdelkov. Vsi atributi in njihovi opisi so podani v tabeli 3.

<span id="page-52-0"></span>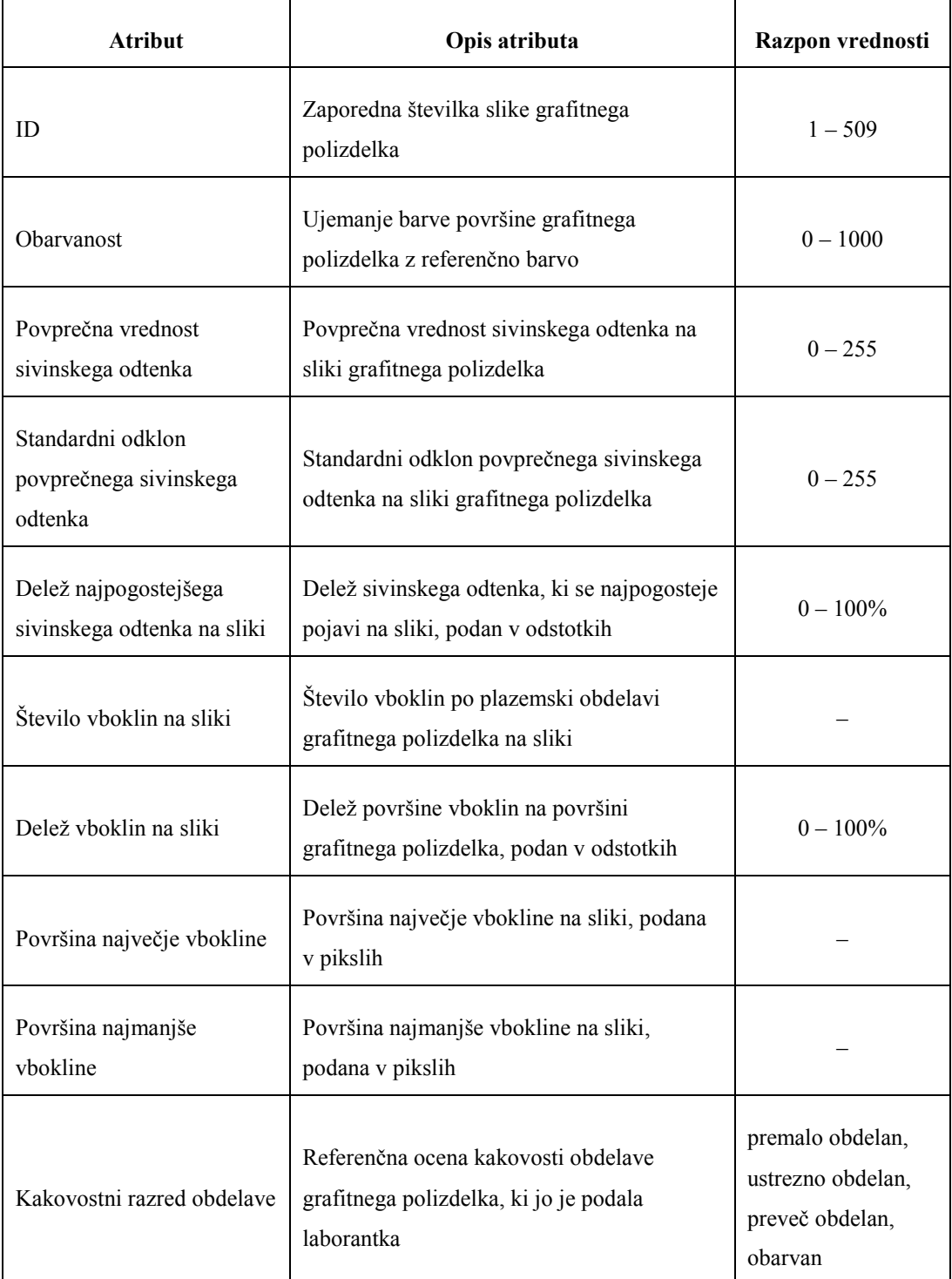

Tabela 3: Atributi, pridobljeni iz slik grafitnih polizdelkov, in njihov opis

Atribute, pridobljene iz slik, smo shranili v tabelo, zraven zapisa atributov posamezne slike pa smo dodali še zaporedno številko slike in referenčno oceno kakovosti obdelave grafitnega polizdelka. Referenčno oceno je podala strokovnjakinja za plazemsko obdelavo grafitnih polizdelkov.

### **6 ANALIZA PODATKOV S STROJNIM UČENJEM**

Zadnji korak v zasnovi sistema računalniškega vida, nadgrajenega s strojnim učenjem, je bila analiza podatkov s strojnim učenjem. S programom računalniškega vida smo predhodno iz zajetnih slik pridobili vse opisane atribute in jih zapisali v datoteko. Datoteko z vrednostmi atributov smo nato uvozili v program Weka. Z algoritmom za gradnjo odločitvenih dreves J48 in nastavljanjem parametrov tega algoritma smo poskušali najti povezavo med zajetimi atributi in kakovostnimi razredi grafitnega polizdelka. Z različnimi nastavitvami algoritma strojnega učenja pridemo do različnih velikosti in točnosti odločitvenih dreves. V nadaljevanju podajamo samo odločitvena drevesa, ki so glede na točnost in velikost najustreznejša za implementacijo v praksi.

# **6.1 Strojno učenje s privzetimi vrednostmi parametrov učnega algoritma**

Prvi zagon algoritma za gradnjo odločitvenih dreves smo opravili s privzetimi vrednostmi parametrov algoritma J48. S spreminjanjem vrednosti parametrov algoritma strojnega učenja vplivamo na način gradnje odločitvenega drevesa in s tem posledično na njegovo klasifikacijsko točnost ter na velikost drevesa. V tabeli 4 so opisani parametri učnega algoritma J48 in navedene njihove privzete vrednosti.

Na sliki 27 vidimo, da je algoritem strojnega učenja za gradnjo odločitvenega drevesa s privzetimi vrednostmi parametrov uporabil samo štiri atribute. Algoritem izmed vseh atributov najprej poišče najinformativnejši atribut in ga postavi v koren drevesa. V našem primeru je to atribut *povprečna vrednost sivinskega odtenka*. Informativnost atributa pove, kako dobro atribut ločuje med primeri, ki pripadajo različnim razredom. V vejah odločitvenega drevesa so napisane vrednosti izbranega atributa. Glede na te vrednosti se učni primeri razdelijo v toliko skupin, kolikor je vej iz vozlišča v drevesu. Ob upoštevanju nastavitev algoritma se drevo gradi, dokler niso v posameznem listu drevesa primeri, ki večinsko pripadajo enemu razredu. Vseh primerov algoritem ne more klasificirati stoodstotno pravilno, zato algoritem poda klasifikacijsko točnost, v listu posameznega drevesa pa izpiše število napačno klasificiranih primerov in število vseh primerov v posameznem listu.

<span id="page-55-0"></span>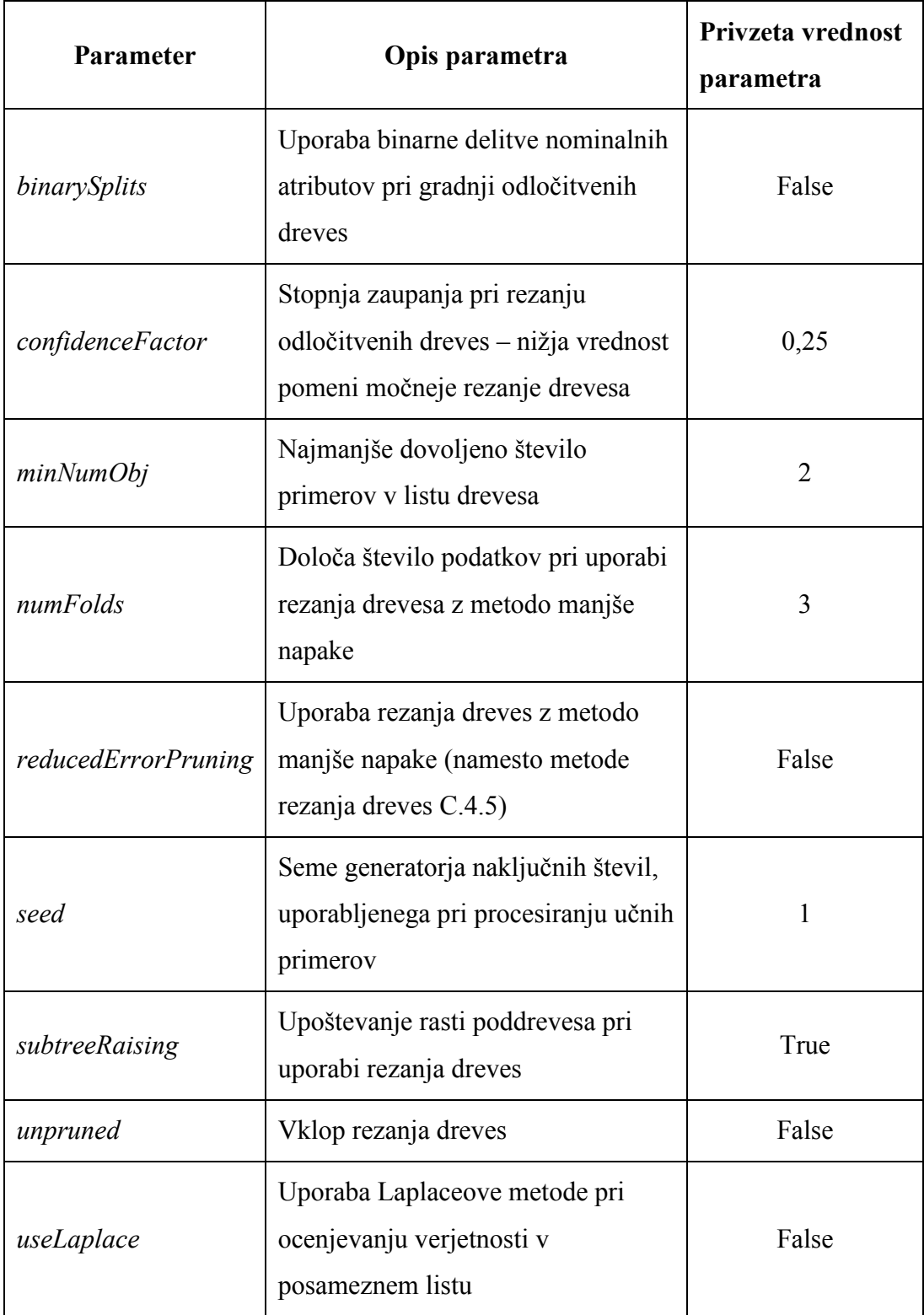

## Tabela 4: Parametri algoritma strojnega učenja J48

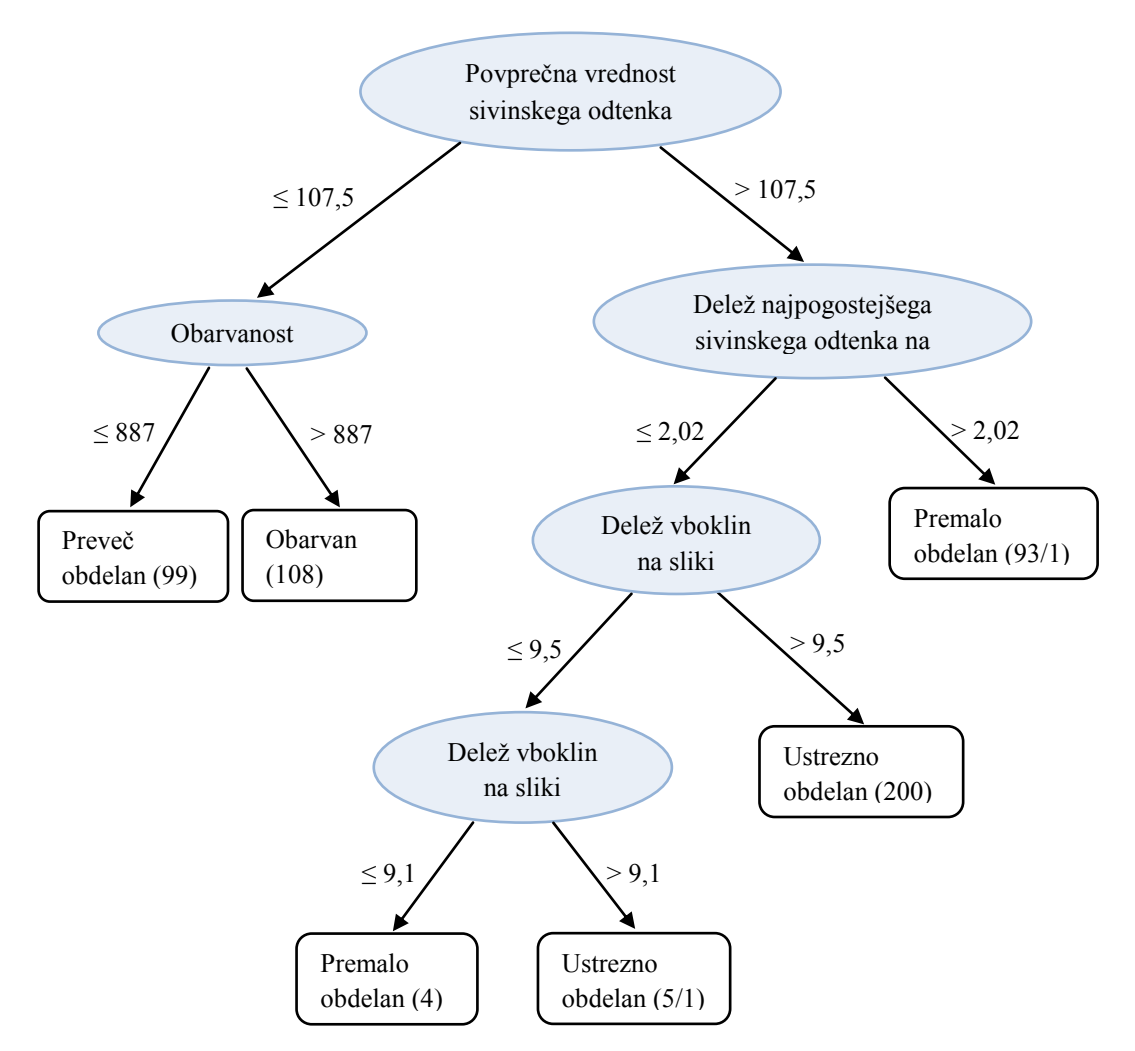

<span id="page-56-0"></span>Slika 27: Odločitveno drevo, zgrajeno s privzetimi vrednostmi parametrov algoritma strojnega učenja J48

To odločitveno drevo in tudi v nadaljevanju prikazana odločitvena drevesa so zgrajena na celotni množici primerov. Za izračun njihove klasifikacijske točnosti smo uporabili desetkratno prečno preverjanje. Algoritem vse primere razdeli na deset enako velikih podmnožic. Na podlagi devetih podmnožic algoritem zgradi odločitveno drevo, preostale primere pa uporabi za testiranje točnosti zgrajenega odločitvenega drevesa. Algoritem pri desetkratnem prečnem preverjanju ta postopek ponovi desetkrat, tako da vsaka izmed desetih podmnožic enkrat služi za testiranje zgrajenega odločitvenega drevesa. Klasifikacijska napaka, ki jo pri tem izračuna algoritem, je rezultat povprečenja desetih napak, določenih pri vsakem odločitvenem drevesu. Za izračun točnosti bi lahko uporabili tudi večkratno prečno preverjanje, vendar se je na podlagi testiranja različnih množic podatkov izkazalo, da je število deset večinoma ustrezno (Witten in Frank, 2005).

Klasifikacijsko točnost odločitvenega drevesa, zgrajenega s privzetimi vrednostmi parametrov algoritma in prikazanega na sliki 27, podaja tabela 5.

<span id="page-57-0"></span>Tabela 5: Klasifikacijska točnost odločitvenega drevesa, zgrajenega s privzetimi vrednostmi parametrov učnega algoritma

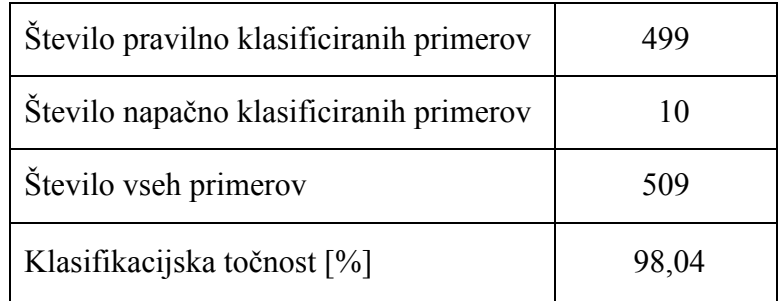

Kot je razvidno iz tabele 5, je klasifikacijska točnost nad 98 odstotki. To je dokaj visoka točnost, zlasti ker smo odločitveno drevo zgradili s privzetimi nastavitvami algoritma. Iz klasifikacijske točnosti lahko sklepamo, da je povezava med zajetimi atributi in kakovostnimi razredi zelo močna, oziroma da so atributi, izbrani s strojnim učenjem, informativni za uvrščanje v kakovostne razrede.

Da bi še izboljšali klasifikacijsko točnost oziroma omejili pretirano prilagajanje odločitvenega drevesa podatkom, smo v nadaljevanju z ročnim spreminjanjem vrednosti parametrov učnega algoritma zgradili še dve odločitveni drevesi.

# **6.2 Strojno učenje z alternativnimi vrednostmi parametrov učnega algoritma**

Pri gradnji odločitvenih dreves lahko pride do pretiranega prilagajanja podatkom, kar se v praksi odraža v velikem in nepreglednem odločitvenem drevesu. Tako drevo ima veliko število listov, ki vsebujejo relativno majhno število primerov glede na celotno množico primerov. Zavedati se moramo, da so v podatkih lahko prisotne napake. Da bi se izognili pretiranemu prilagajanju algoritma pri gradnji odločitvenih dreves, lahko uporabimo rezanje dreves. Učni algoritem pri uporabi rezanja ustavi gradnjo drevesa, ko posamezen list ne doseže določenega števila primerov ali pa ko izboljšave niso več statistično zaznavne.

Pomembno dejstvo pri gradnji odločitvenih dreves je, da rezultate v obliki dreves znamo tudi logično razložiti. Iz odločitvenega drevesa na sliki 27 je razvidno, da je v zadnjih dveh listih z atributom *delež vboklin na sliki* v posameznem listu največ pet primerov. Glede na to, da ima kakovostni razred z najmanj primeri (*premalo obdelani polizdelki*) 97 primerov, lahko sklepamo, da v listih z največ petimi primeri gre za napako ali šum v podatkih. Prva sprememba pri nastavitvah je torej, da spremenimo privzeto vrednost najmanjšega števila primerov v listu. Vrednost parametra *minNumObj* smo iz privzete vrednosti 2 spremenili na vrednost 6. Rezultat strojnega učenja z močnejšim rezanjem odločitvenega drevesa, je prikazan na sliki 28.

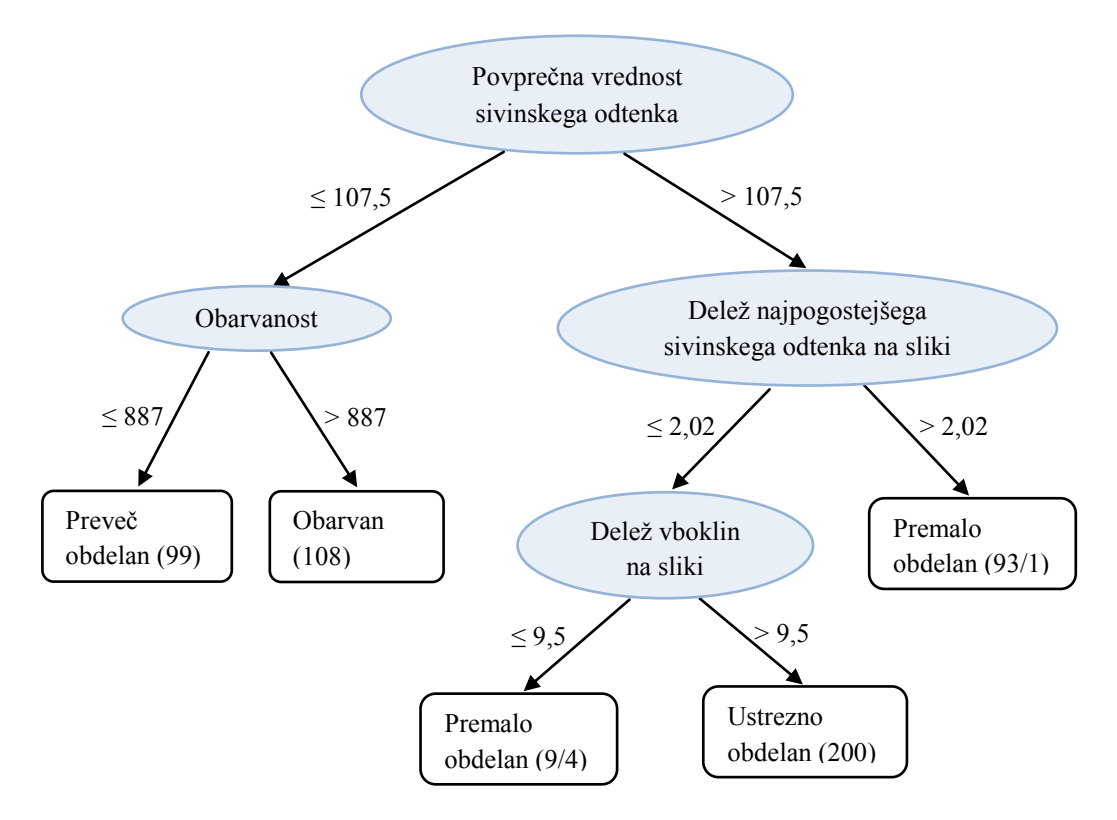

<span id="page-58-0"></span>Slika 28: Odločitveno drevo, zgrajeno z vrednostjo parametra *minNumObj* šest

Velikost odločitvenega drevesa izražamo s številom vozlišč drevesa. Drevo na sliki 28 ima devet vozlišč, medtem ko ima odločitveno drevo s slike 27 enajst vozlišč. S spremenjeno vrednostjo parametra najmanjšega števila primerov v listu smo torej vplivali na velikost drevesa. Običajno tako rezanje dreves vpliva tudi na klasifikacijsko točnost. Klasifikacijsko točnost za drevo s slike 28 podaja tabela 6.

<span id="page-59-0"></span>Tabela 6: Klasifikacijska točnost odločitvenega drevesa, zgrajenega z vrednostjo parametra *minNumObj* šest

| Število pravilno klasificiranih primerov |       |
|------------------------------------------|-------|
| Število napačno klasificiranih primerov  |       |
| Število vseh primerov                    | 509   |
| Klasifikacijska točnost [%]              | 98,04 |

Ob primerjavi tabel 5 in 6 opazimo, da je klasifikacijska točnost v obeh primerih enaka. V praksi to pomeni, da z zmanjšanjem odločitvenega drevesa nismo vplivali na točnost klasifikacije. To seveda v splošnem ne velja, velja pa za naš primer pri dani velikosti vzorca.

Iz zgrajenih odločitvenih dreves smo ugotovili, da je povezava med pridobljenimi atributi in kakovostnimi razredi grafitnih polizdelkov močna. Odločitveno drevo na sliki 28 je po velikosti relativno majhno in enostavno, njegova klasifikacijska točnost pa zelo visoka. Če v drevesu natančneje pogledamo atribut *delež vboklin na sliki* in list z razredom *premalo obdelan* lahko opazimo, da se v tem listu nahaja devet primerov, pri čemer so napačno klasificirani štirje. Vsak izmed kakovostnih razredov grafitnega polizdelka vsebuje več kot 90 primerov, zato smo najmanjše število primerov v enem listu še povečali in s tem še bolj porezali odločitveno drevo. Vrednost parametra *minNumObj* smo iz vrednosti 6 spremenili na vrednost 10. Algoritem strojnega učenja po zagonu s spremenjeno vrednostjo parametra najmanjšega števila primerov v listu vrne odločitveno drevo, prikazano na sliki 29.

S povečano omejitvijo najmanjšega števila primerov v listu smo odločitveno drevo porezali do te mere, da je število listov v drevesu enako številu kakovostnih razredov grafitnega polizdelka. To je torej najmanjše odločitveno drevo, ki ga je v našem primeru smiselno zgraditi. Klasifikacijsko točnost drevesa s slike 29 podaja tabela 7.

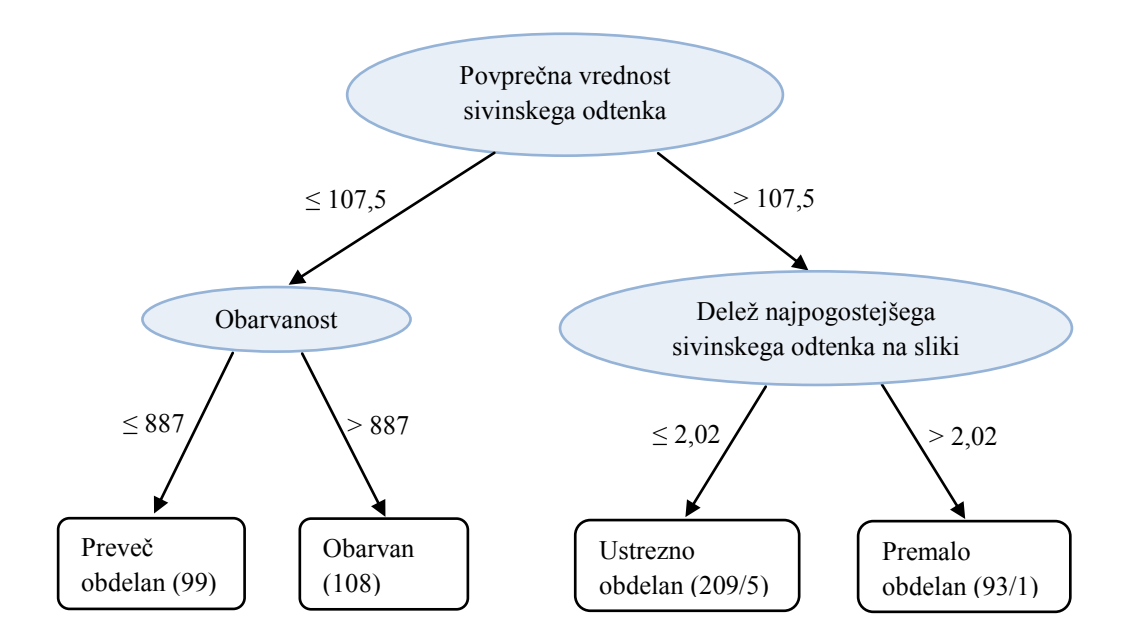

<span id="page-60-0"></span>Slika 29: Odločitveno drevo, zgrajeno z vrednostjo parametra *minNumObj* deset

<span id="page-60-1"></span>Tabela 7: Klasifikacijska točnost odločitvenega drevesa, zgrajenega z vrednostjo parametra *minNumObj* deset

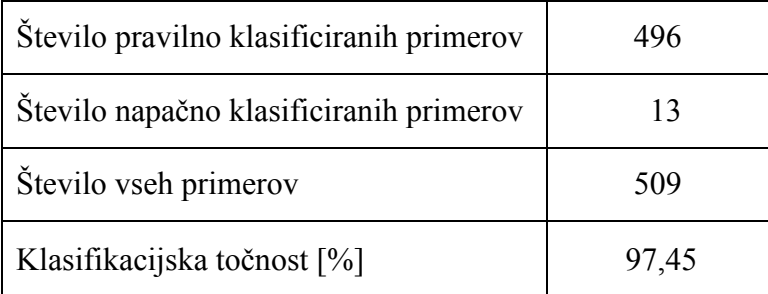

V tabeli 7 vidimo, da je klasifikacijska točnost odločitvenega drevesa s slike 29 v primerjavi z drevesom s slike 28 za malenkost nižja. Izmed vseh primerov v našem vzorcu je odločitveno drevo napačno klasificiralo trinajst primerov.

Iz slike 29 je prav tako razvidno, da za doseganje klasifikacijske točnosti preko 97 odstotkov potrebujemo samo tri izmed osmih zajetih atributov. V praksi to pomeni višjo hitrost delovanja optičnega nadzora kakovosti polizdelkov, saj je časovno najbolj kritičen prav proces zajemanja in obdelave slik ter pridobivanje vrednosti atributov iz zajetih slik.

#### **6.3 Pomen rezultatov in njihova uporabnost v praksi**

Kot smo zapisali že v podpoglavju 2.3, je problem dosedanjega nadzora kakovosti subjektivno odločanje o kakovosti obdelave grafitnih polizdelkov. Delavec, zadolžen za plazemsko obdelavo polizdelkov, po končani obdelavi pregleda pladenj z obdelanimi polizdelki in izloči po njegovi presoji neustrezne polizdelke. Delavec s časom pridobi izkušnje glede kakovosti plazemske obdelave, vendar takšen nadzor kakovosti ni zanesljiv. Tudi če bi se lahko izognili slabostim, kot so utrujenost, padec koncentracije in ostali človeški dejavniki, človeško oko ni primerno za absolutno ocenjevanje kakovosti plazemske obdelave grafitnih polizdelkov. Človeško oko namreč ne more zajeti vseh potrebnih atributov za ustrezno oceno kakovosti obdelave. Delavec, zadolžen za plazemsko obdelavo, sedaj obdelane polizdelke presoja samo po barvi. Slabost take presoje je tudi v tem, da delavec primerja grafitne polizdelke na enem samem pladnju in ne med več serijami in zato odločitev o kakovosti obdelave ni absolutna. V našem primeru smo atribut, ki je ekvivalent barvi, na podlagi katere kakovost polizdelkov ocenjuje delavec, poimenovali *povprečna vrednost sivinskega odtenka*. Izkaţe se, da je ta atribut najinformativnejši in da delavec s primerjanjem barve v grobem lahko določa kakovost plazemske obdelave, vsekakor pa ne more grafitnih polizdelkov uvrščati v vse želene kakovostne razrede. Z implementacijo programa računalniškega vida in klasifikacijskih pravil, dobljenih iz odločitvenih dreves, bomo nadzor kakovosti grafitnih polizdelkov neprimerno izboljšali.

Na osnovi zajetih atributov smo zgradili tri po klasifikacijski točnosti in velikosti različna odločitvena drevesa. Rezultati obdelave slik grafitnih polizdelkov jasno kažejo, da je povezava med atributi, pridobljenimi iz slik, in kakovostnimi razredi grafitnih polizdelkov močna. To se odraža v visoki klasifikacijski točnosti zgrajenih odločitvenih dreves, ki v vseh treh primerih presega 97 odstotkov. Na podlagi tako visoke klasifikacijske točnosti lahko trdimo, da smo sestavili ustrezen program računalniškega vida in s pomočjo algoritma strojnega učenja razvili dovolj točen in učinkovit postopek razpoznavanja kakovostnih razredov grafitnih polizdelkov.

Za implementacijo v praksi prideta v poštev predvsem odločitveni drevesi s slik 28 in 29, kjer se odločamo med klasifikacijsko točnostjo in velikostjo odločitvenega drevesa. Odločitvena drevesa oziroma njihova implementacija v obliki

klasifikacijskih pravil v praksi z vidika časovne zahtevnosti niso kritična. Časovno bistveno bolj kritičen proces je zajem in obdelava slik za določanje vrednosti atributov. Manjše odločitveno drevo oziroma drevo z manjšim številom atributov proces nadzora kakovosti pohitri predvsem zato, ker program računalniškega vida iz slike izloča manjše število atributov in slik ni potrebno dodatno obdelovati.

Poleg programske rešitve je v praksi za izvedbo nadzora kakovosti potrebno zagotoviti tudi ustrezno strojno opremo in naprave za mehansko manipulacijo. V magistrskem delu se ne spuščamo v podrobno zasnovo mehanske manipulacije, določili pa smo zahteve za strojno opremo, ki bi jo potrebovali za izdelavo optičnega nadzora kakovosti grafitnih polizdelkov.

Za zajem slik smo v fazi sestavljanja in testiranja programa računalniškega vida ter programa strojnega učenja uporabili mikroskop, ki omogoča spremembo nastavitve povečave, kota zajema slik in osvetlitve opazovanega objekta. Na podlagi nastavitev mikroskopa, ki so se izkazale za najustreznejše, smo določili lastnosti strojne opreme za implementacijo razvitega optičnega nadzora kakovosti v praksi.

V tabeli 8 je našteta oprema, ki smo jo preizkusili za zajem in obdelavo slik grafitnih polizdelkov, in se je izkazala kot ustrezna. Našteta strojna oprema je standardna oprema za izgradnjo sistemov optičnega nadzora kakovosti in je ustrezna tudi s cenovnega vidika.

<span id="page-62-0"></span>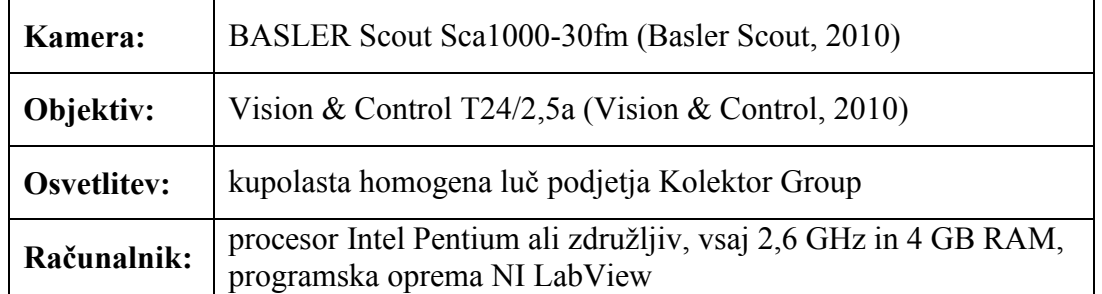

Tabela 8: Oprema za zajem in obdelavo slik

Ključne komponente strojne opreme za izvedbo optičnega nadzora kakovosti grafitnih polizdelkov so prikazane na sliki 30.

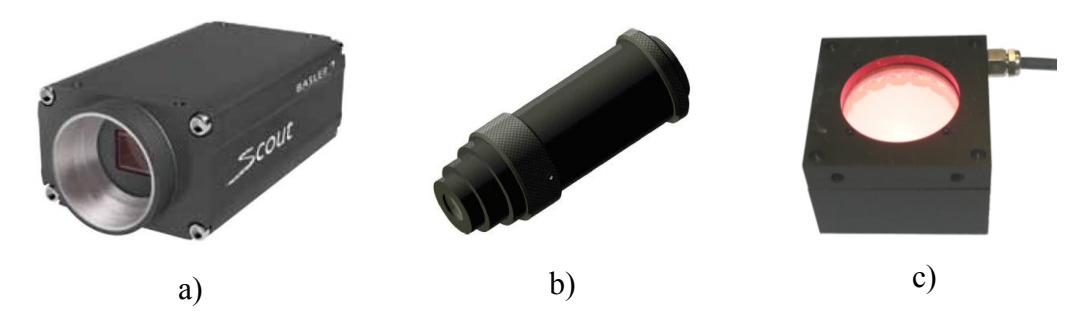

<span id="page-63-0"></span>Slika 30: Komponente strojne opreme za optični nadzor kakovosti grafitnih polizdelkov: a) kamera Basler Scout, b) objektiv Vision & Control, c) homogena kupolasta luč

### **7 ZAKLJUČEK**

Podjetje Kolektor Sikom je vodilni proizvajalec komutatorjev na svetu, grafitni komutatorji pa predstavljajo velik delež celotne proizvodnje komutatorjev v podjetju. V magistrskem delu smo obravnavali problem nadzora kakovosti plazemske obdelave grafitnih polizdelkov, ki so ključni sestavni deli grafitnih komutatorjev. Zanesljivost delovanja in življenjska doba grafitnih komutatorjev sta odvisni od kakovosti obdelave grafitnih polizdelkov.

Trenutno je v podjetju za nadzor kakovosti v procesu plazemske obdelave grafitnih polizdelkov odgovoren delavec, ki hkrati tudi upravlja z napravo plazemske obdelave. V podjetju se zavedajo, da tak način nadzora kakovosti ni ustrezen, saj delavec ne more zanesljivo preveriti kakovosti vseh grafitnih polizdelkov. Zato smo v magistrskem delu poskušali razviti sistem za ocenjevanje kakovosti grafitnih polizdelkov, ki bi izboljšal nadzor kakovosti v proizvodnji grafitnih komutatorjev.

S strani podjetja je bilo zaželeno, da grafitnih polizdelkov ne bi delili samo na slabe in dobre, ampak bi jih uvrščali v predhodno določene kakovostne razrede. Ti razredi so: *preveč obdelani polizdelki*, *ustrezno obdelani polizdelki*, *premalo obdelani polizdelki* in *obarvani polizdelki*. Z uvrščanjem v naštete kakovostne razrede bi dosegli zadovoljiv nadzor kakovosti v proizvodnji.

Da bi ocenjevanje kakovosti grafitnih polizdelkov avtomatizirali, smo sestavili program računalniškega vida in ga nadgradili z metodologijo strojnega učenja. Prvi korak k zasnovi programa računalniškega vida je bil nabor atributov, ki opisujejo kakovost obdelave polizdelkov. Pri tem so nam bile v veliko pomoč izkušnje laboratorijskega osebja, ki se med drugim ukvarja z nadzorom kakovosti grafitnih polizdelkov. Na pripravljenem vzorcu, ki je zajemal polizdelke vseh kakovostnih razredov, smo zajeli slike in iz vsake slike s programom računalniškega vida pridobili vrednosti osmih atributov.

Nadaljnji korak v zasnovi avtomatiziranega nadzora kakovosti grafitnih polizdelkov je bilo iskanje zakonitosti v podatkih, pridobljenih iz slik vzorcev. S programsko opremo za strojno učenje Weka smo zgradili odločitvena drevesa, s katerimi glede na zajete atribute grafitne polizdelke uvrščamo v ustrezne kakovostne razrede. Izkazalo se je, da za uspešno klasifikacijo zadoščajo štirje izmed osmih zajetih atributov. Ti atributi so: *povprečna vrednost sivinskega odtenka*, *obarvanost*, *delež najpogostejšega sivinskega odtenka na sliki* ter *delež vboklin na sliki*. Rezultat algoritma strojnega učenja so tri, glede na klasifikacijsko točnost in velikost med seboj različna odločitvena drevesa. Klasifikacijska točnost vsakega izmed njih znaša preko 97 odstotkov, kar je vsekakor visoka točnost. Izbira, katero odločitveno drevo je najprimernejše za implementacijo v praksi, je prepuščena podjetju. Glede na to, da imajo vsa tri odločitvena drevesa majhno število vozlišč in z vidika implementacije niso zahtevna, je najbolj smiselno izbrati odločitveno drevo z najvišjo klasifikacijsko točnostjo. Z algoritmom strojnega učenja smo torej uspešno določili povezavo med atributi in kakovostnimi razredi grafitnih polizdelkov.

V nadaljevanju magistrskega dela smo podali zahteve strojne opreme za izvedbo avtomatiziranega nadzora kakovosti grafitnih polizdelkov. Predlagana strojna oprema vključuje samo komponente, ki se nanašajo na izvedbo računalniškega vida z vključenimi rezultati strojnega učenja, ne vključuje pa strojne opreme za mehansko manipulacijo grafitnih polizdelkov v proizvodnem procesu. Strojno opremo smo preizkusili v praksi in izbira se je izkazala za ustrezno.

V nadaljevanju nameravamo združiti program računalniškega vida in rezultate strojnega učenja v celovit program, ki bo na osnovi štirih najinformativnejših atributov uvrščal obdelane grafitne izdelke v kakovostne razrede. Razpoložljivi čas za oceno kakovosti obdelave enega polizdelka znaša približno tri sekunde. Ta čas vključuje mehansko manipulacijo polizdelka, čas zajema in procesiranja atributov polizdelka ter uvrščanje polizdelka na osnovi pridobljenih atributov. Največja neznanka v procesu ocenjevanja kakovosti polizdelkov z vidika časovne zahtevnosti je mehanska manipulacija. Če se bo izkazalo, da procesa nadzora kakovosti ni mogoče izvesti v zahtevanem časovnem ciklu, bi proces lahko pohitrili s postavitvijo vzporednih postaj za nadzor kakovosti obdelave.

V magistrskem delu smo privzeli, da so parametri plazemske obdelave ustrezno nastavljeni in se nismo spuščali v njihovo spreminjanje. S spreminjanjem parametrov plazemske obdelave vplivamo tako na kakovost obdelave grafitnih polizdelkov kot tudi na porazdelitev polizdelkov po kakovostnih razredih. Vsekakor je nadaljnji korak po implementaciji razvitega nadzora kakovosti grafitnih polizdelkov

spremljanje deležev polizdelkov po kakovostnih razredih. S spreminjanjem parametrov plazemske obdelave bi lahko vplivali tudi na delež neustrezno obdelanih polizdelkov. Končni cilj takega prilagajanja bi lahko bil sistem, ki bi glede na rezultate plazemske obdelave preko povratne zanke sam prilagajal določene parametre obdelave in s tem kar se da povečal delež ustrezno obdelanih grafitnih polizdelkov.

#### **8 LITERATURA**

**Analysis Docu Manuals.** Pridobljeno 15. 2. 2010 s svetovnega spleta: [http://www.microscopy.olympus.eu/microscopes/Software\\_analysis\\_docu.htm](http://www.microscopy.olympus.eu/microscopes/Software_analysis_docu.htm)

**Azad, P., Gockel, T., Dillmann, R.** (2008). Computer Vision: Principles and Practice. Dorchester: Elektor Electronics Publishing.

**Basler Scout** Area Scan Cameras. Pridobljeno 20. 2. 2010 s svetovnega spleta: [http://www.baslerweb.com/downloads/14504/scout\\_11\\_1004\\_web.pdf](http://www.microscopy.olympus.eu/microscopes/Software_analysis_docu.htm)

**Bishop, R. H.** (2007). Learning with LabView 8. Upper Saddle River: Pearson/Prentice Hall.

**Bunke, H., Villanueva, J. J., Sanchez, G., Otazu, X.** (ur.) (2010). Progress in Computer Vision and Image Analysis. New Jersey: World Scientific.

**Filipič, B.** (2002). Strojno učenje in odkrivanje znanja v podatkovnih bazah (data mining). Učno gradivo za predmet Inteligentni sistemi. (Institut Jožef Stefan), Ljubljana: [B. Filipič].

**Interna dokumentacija** (2009). Idrija: Kolektor Sikom d.o.o.

**LabView Machine Vision** and Image Processing Course Manual (2008). National Instruments Customer Education. Austin, Texas: National Instruments Corporate Headquarters.

**Mitchell, T. M.** (1997). Machine Learning. New York: McGraw Hill.

**Opis tehnološkega postopka** plazemske obdelave grafita (2005). Interno gradivo. Idrija: Kolektor Sikom d.o.o.

**Poročilo o testiranju** časov fizikalne obdelave (2004). Idrija: Kolektor Sikom d.o.o.

**Quinlan, J. R.** (1979). Discovering rules by induction from large collections of examples. Michie, D. (Ed.), Expert Systems in the Microelectronic Age. Edinburgh: University Press, str. 168-201.

**Quinlan, J. R.** (1986). Induction of decision trees, Machine Learning, Vol. 1, No. 1, str. 81-106.

**Quinlan, J. R.** (1993). C4.5: Programs for Machine Learning. San Francisco: Morgan Kaufman.

**Vision & Control** Enlarging telecentric lenses. Pridobljeno 20. 2. 2010 s svetovnega spleta: [http://telecentriclenses.vision-control.com](http://telecentriclenses.vision-control.com/)

**Weka Machine Learning Project.** Data Mining Software in Java. Pridobljeno 5. 1. 2010 s svetovnega spleta: [http://www.cs.waikato.ac.nz](http://www.cs.waikato.ac.nz/)

**Witten, I., Frank, E.** (2005). Data Mining: Practical Machine Learning Tools and Techniques. 2nd Edition. San Francisco: Morgan Kaufmann Publishers.